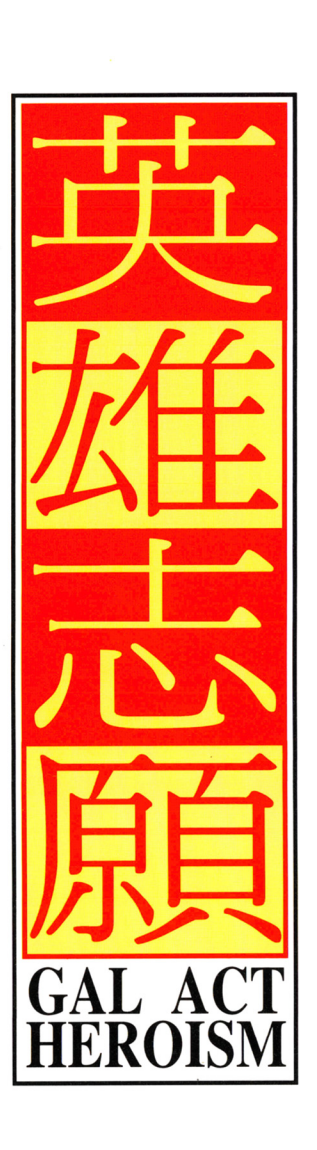

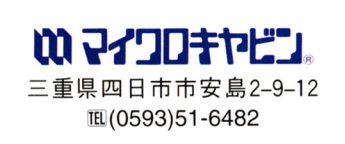

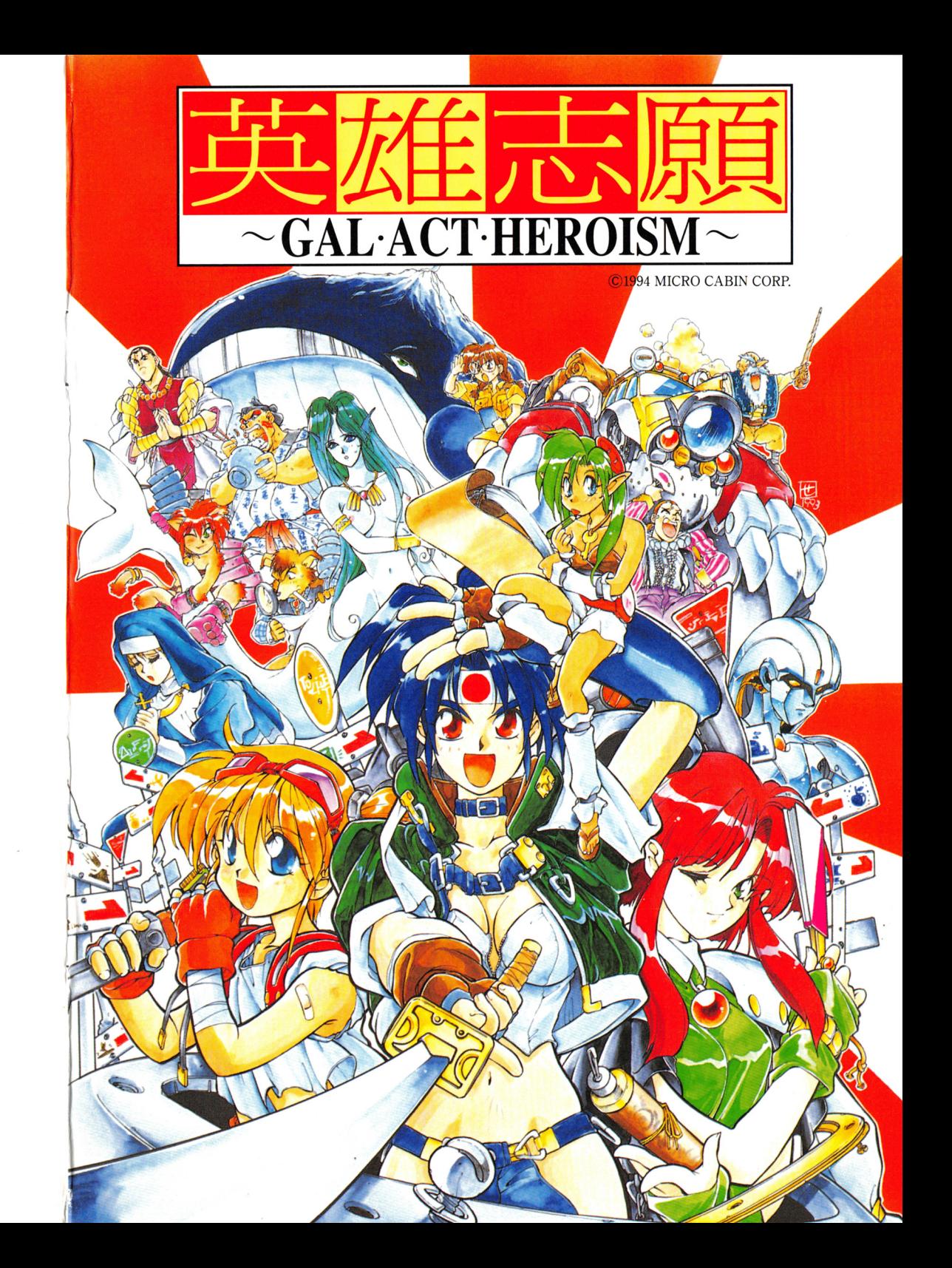

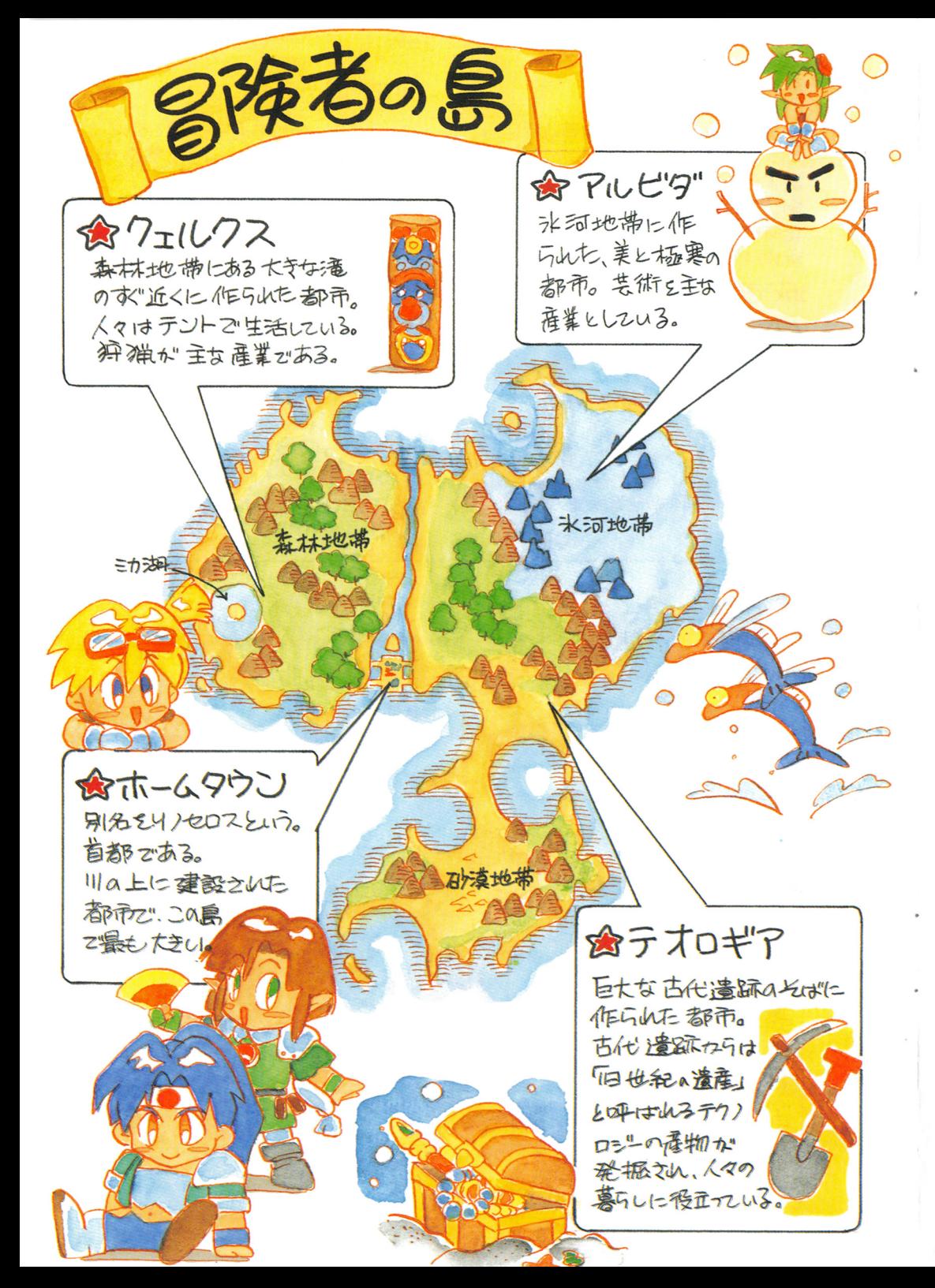

■あなたが入学した冒険者養成学校は、1つの首都と3つの近郊都市からなる島国にあります。

■あなたは2年半の基礎講習を経て、最後の半年間を街に出て行き、実際に仕事をすることで過ごし -<br>- ます。これが卒業実習と呼ばれる期間で、この期間をいかに過ごすかによって、その後の将来は大 まく変化することになるでしょう。

■あなたの目的は、同級生達と競い合いながら、自分を高めていくことです。しかし、必ずしも競い ■合わなければならない理由はどこにもありません。

-<br>•さぁ、扉を開き、世界に足を踏み出しましょう。スリルと興奮に満ちた冒険があなたを待っています。

## ■フリーシナリオ■

「英雄志願」では、依頼を受け、解決することで経験を積み、報酬をもらいます。この世界での報酬 は、クレジットと呼ばれるお金で支払われます。

「英雄志願」は、依頼という形でシナリオが起動し、展開します。そして、その依頼を受けるかどう かは、あなたの判断に任されます。これをフリーシナリオと言います。

多彩なシナリオが、あなたに選択されることを待っています。主導権はあくまで主人公であるあなた の選択にあります。

## **■フリーレベルアップ■**

「英雄志願」は、一般的なRPGと同じように経験値を高めることでレベルが上がり、HPなどが上 昇します。しかしそれだけでなく、プレイヤーの意思により能力値を自由に(経験値に関係なく)上 昇させることができます。

最終的には能力値の変化によって、異なるエンディングへとたどり着くでしょう。

## ■マルチエンディング■

フリーシナリオ、フリーレベルアップ、その結果がマルチエンディングとなって現れます。 「英雄志願」のエンディングは、主人公である3人の少女が、半年間の実習期間をどう過ごしたかに よって変化するのです。

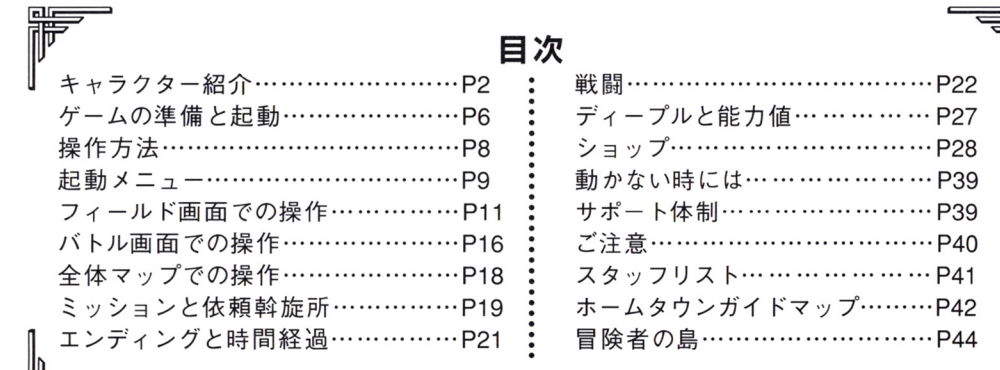

— 1 —

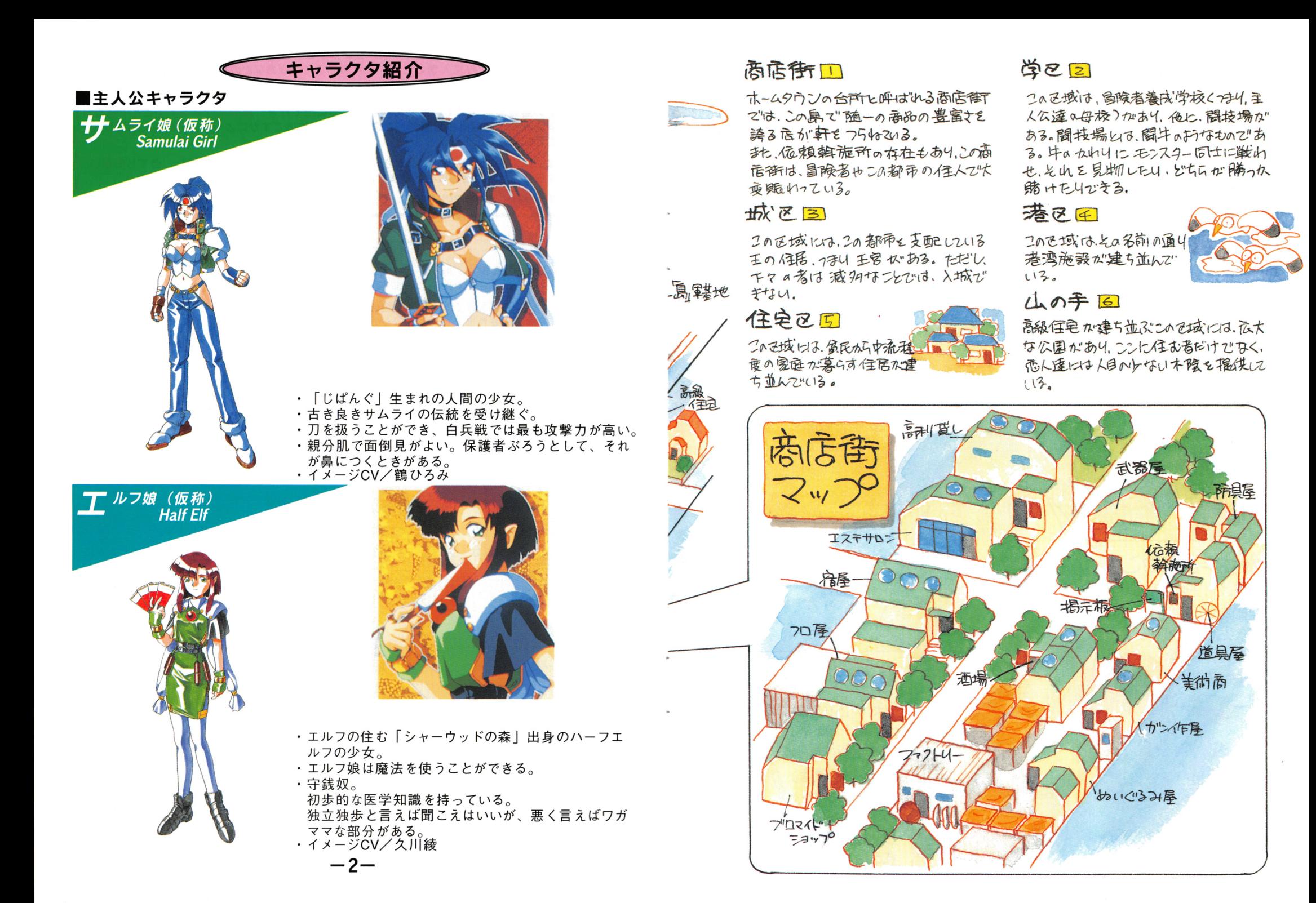

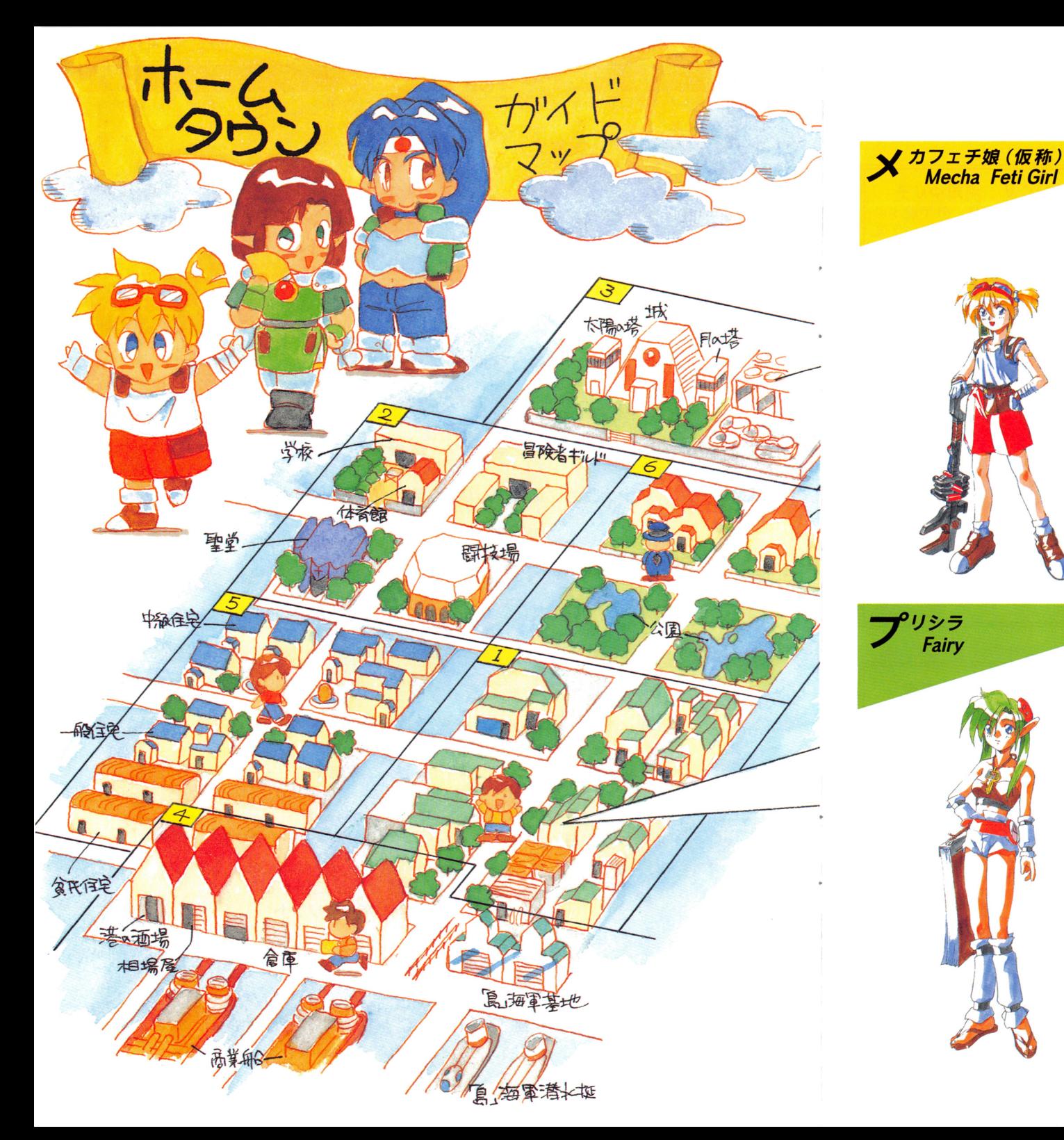

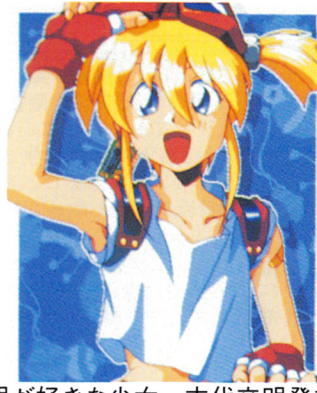

- · メカや発明が好きな少女。古代文明発祥の地「クク リカ」出身の少女。
- · メカ召喚と呼ばれる技を使用することができ、戦闘中 にお助けメカを呼び出すことができる
- •旧世紀の遺産と呼ばれるテクノロジーへの興味が強 く、知識もある。
- · おっとりした性格で、語尾を伸ばして話すクセがある。
- ・良く言えば協調性がある性格だが、悪く言えば甘え ん坊である
- · イメージCV/横山智佐

- ・主人公達 3人を見張るために冒険者養成学校から 派遣された小妖精。
- 1 人称が「あちし」、語尾に「~だわさ」とつけて 話すクセがある。
- ・羽はないが、空中をふわふわと飛ぶことができる。
- -彼女は観察者であるので 戦闘や事件解決にはあま り関わらない
- イメージCV/松井菜桜子

 $-3-$ 

シ<sup>ョ</sup><sup>ン</sup><sup>遂</sup><sup>行</sup> <sup>や</sup>、<sup>闘</sup><sup>技</sup><sup>場</sup><sup>で</sup><sup>聞</sup><sup>か</sup><sup>れ</sup><sup>る</sup><sup>武</sup><sup>聞</sup><sup>大</sup><sup>会</sup><sup>で</sup><sup>ラ</sup><sup>イ</sup><sup>バ</sup><sup>ル</sup><sup>と</sup><sup>会</sup><sup>う</sup><sup>こ</sup><sup>と</sup><sup>が</sup><sup>あ</sup><sup>り</sup><sup>ま</sup><sup>す</sup> 時<sup>に</sup><sup>は</sup><sup>喧</sup><sup>嘩</sup><sup>を</sup><sup>す</sup><sup>る</sup><sup>こ</sup><sup>と</sup><sup>も</sup><sup>あ</sup><sup>る</sup><sup>で</sup><sup>し</sup><sup>ょ</sup><sup>う</sup> <sup>そ</sup><sup>し</sup><sup>て</sup>、<sup>時</sup><sup>に</sup><sup>は</sup><sup>励</sup><sup>ま</sup><sup>し</sup><sup>あ</sup><sup>う</sup><sup>こ</sup><sup>と</sup><sup>も</sup><sup>あ</sup><sup>る</sup><sup>で</sup><sup>し</sup><sup>ょ</sup><sup>う</sup> そ<sup>う</sup><sup>や</sup> <sup>い</sup><sup>に</sup><sup>成</sup><sup>長</sup><sup>し</sup><sup>て</sup><sup>い</sup><sup>く</sup><sup>の</sup><sup>で</sup><sup>す</sup>

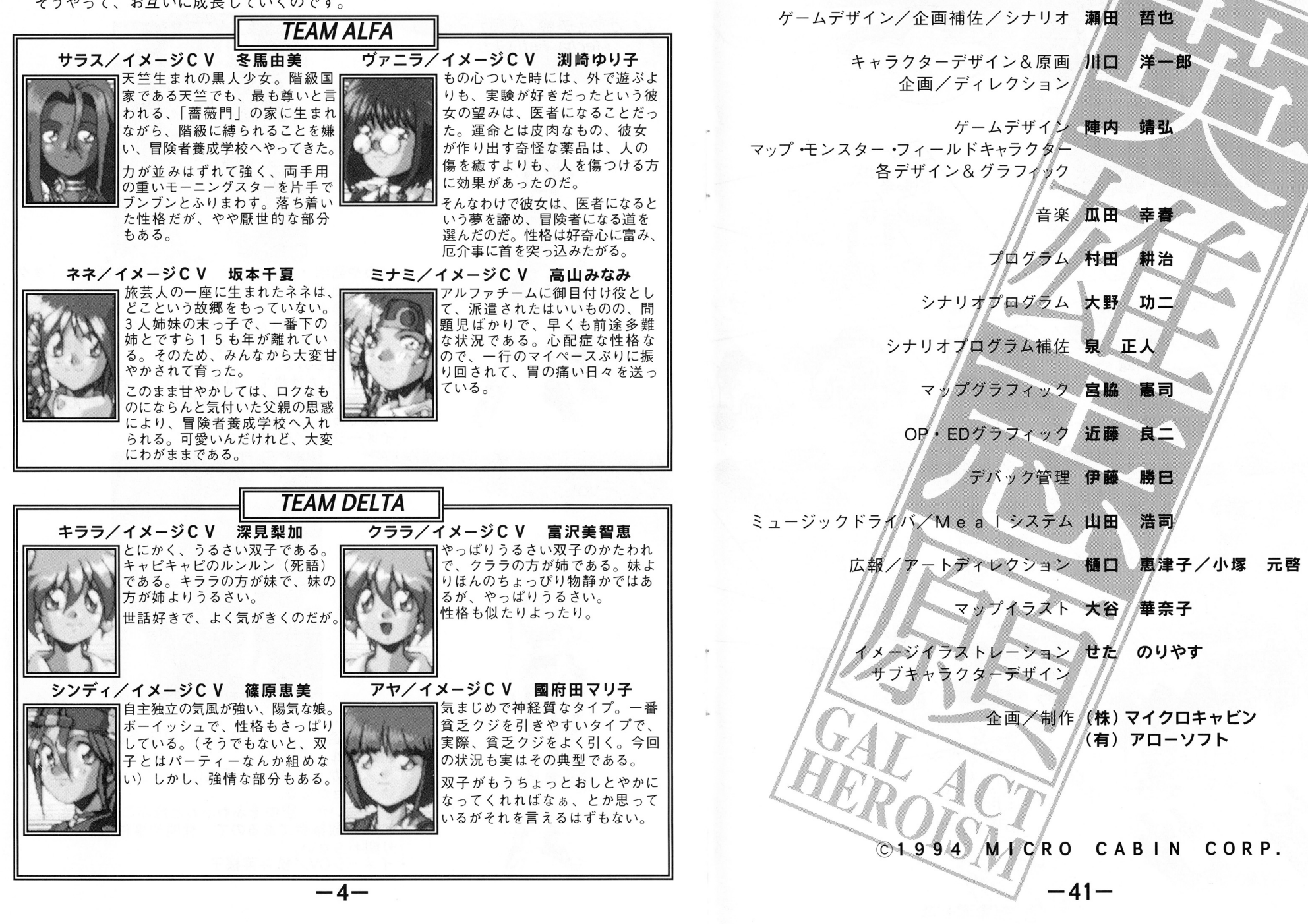

 $\mathbf{r}$ 

スタッフリスト

プロデュース/プログラム 三曽田 明

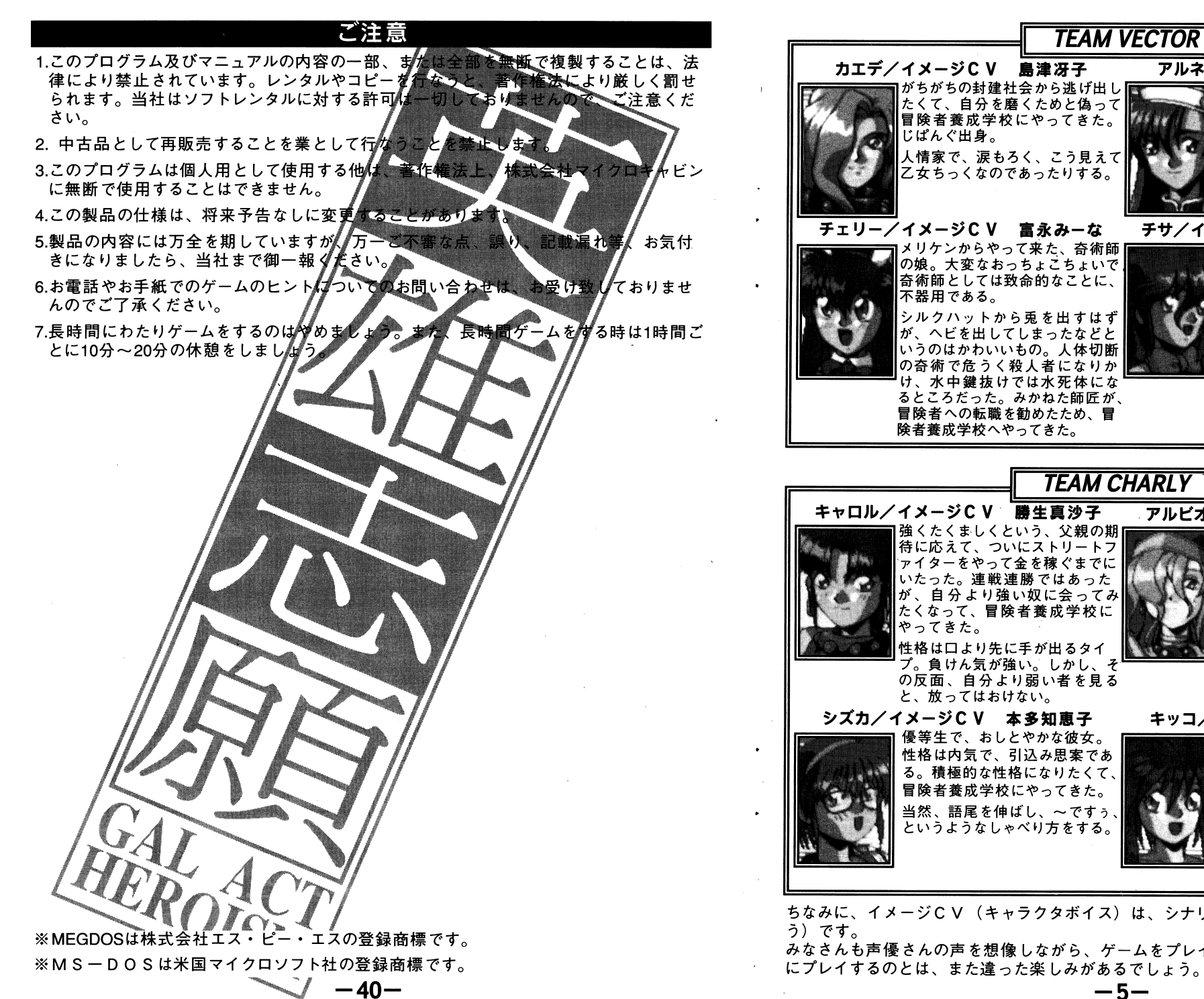

m ける特徴的なしゃべり方をする。 性格は大雑把で、がさつ。 チサ/イメージCV 横山智佐 (二役) 元気少女ではあるが、非常に間が 悪い。 本人がいると気付かずに盛大に 悪口を言ってしまったり、苦心し - ハゲに マイナー アイティー・シー アーティー ┃ってしまったりするのである。<br>┃今回も、本当はチャーリーチームの - ネット・キャー キャーナー キャーリーチーム ターチームのm当になってしまった。 **\*\*\*\*\*\*\*\*\*\*\*\*\*\*\*\*\*\*\*\*\*\*\*\*\*\*\*\*\*\*\*\* HARLY** アルピ方ン/イメージCv 属森淑乃

アルネ/イメージCv 佐久間レイ

謎の中華系魔法使いアルネは、 失われた華王国の末葡と自称し ているが、本当のところは不明で ある。語尾に、「~あるねJとつ

体の色素がない白子であるため、 疎まれて村を出た。どこも偏見と 蔑視に満ちているこの社会の中 で、ようやく自分を認めてくれる 人々を発見した、それが官険者と 呼ばれる人々だった。 クールで理知的、合理性の権化の ■彼女は無駄を極力嫌う。 キッコ/イメージCV 井上喜久子 比較的チームがしっかりしている ので、彼女のようにぼんやりした 性格でもお目付け役がっとまる のだ。 キッコは、運のよさだけで人生 を渡ってきたようなタイプ。なん だか知らない聞に理想的な状況 にほうり込まれているという強運 の持主。

は、シナリオライターの希望(野望とも言

-ムをプレイしてみてはどうでしょうか、普通 にプレイするのとは、また違った楽しみがあるでしょう。

## ゲームの準備と起動

- 「英雄志願」は、以下のいずれかのディスクドライブ構成でブレイできます。
- ・フロッピーディスクドライブ2
- ・フロッピーディスクドライブ1基十RAMMライ • ハードディスク +フロッピーディスク

## ■ユーザーディスクの用意

シィスクを1枚用意してく 一つ マンディスク しゅうしょう こうしょう こうしょう こうしょう こうしょう ユーザーディスク用に内容を消去して\* こうこう ディスク ディスク ディスク ディスク ディスク アクセスク こうこうかい ハードノイスノヒンレイリタ物ロ、

# ・「フロッピーディスクドライ

進備 準<sup>備</sup>

ユーザーディスク しゅうしゅう こうしゃ こうしゃ こうしゃ こうしゃ

起動 パソコン本体の電源を入れて、 ットしてください。初期タイ

# ■「フロッピーディスクがライブ1基十尺AMドライブ》の場合

。初期タイトルが表示されます<br>ディスクタイプのRAMトライプをLDISWA」として使用します。<br>・メデューでパソコン本体のモードを以下のように設定してください。<br>・メデューでパソコン本体のモードを以下のように設定してください。<br>トリケモシリーでは、各パソコン本体のマニュアルを祭して<br>テイ・メデューにいます。 進備 .<br>2 H D フロッピーディス ①ユーティリティ・メ ※ユーティリティ・メニューについては、答パンコン本体添付のマニュアルを参照して ください。 98 N と、ユーティリティング

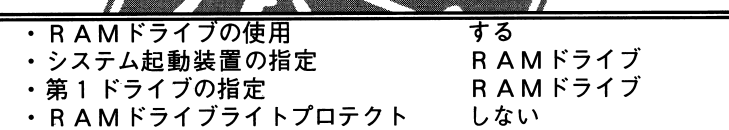

 $\ddotsc$   $\ddotsc$   $\ddot$ ※転送の方法は、パソコン本体付属のマニュアルを参照してください。

ると、RAMドライフ中のID 雄志願」をプレイするときは、もう ーしてい ストール・シート

起動

ドライフの|DISK1 」が起動し、 初期タイトルが表示されます。

# ィスク」の場合

るには、起動ディスクの作成、ハードディス

、MS-DOS<br>十分に理解した が<sup>必</sup><sup>要</sup><sup>と</sup><sup>な</sup><sup>り</sup><sup>ま</sup><sup>す</sup>。<sup>以</sup><sup>下</sup><sup>の</sup><sup>作</sup><sup>成</sup><sup>手</sup><sup>順</sup><sup>と</sup><sup>注</sup><sup>意</sup><sup>を</sup><sup>よ</sup> ■道質に作業を行なってください。 く読んで、

— 6—

# 動力、お;い時には

製<sup>品</sup><sup>に</sup><sup>は</sup><sup>万</sup><sup>全</sup><sup>を</sup><sup>期</sup><sup>し</sup><sup>て</sup><sup>い</sup><sup>ま</sup><sup>す</sup><sup>が</sup>、<sup>万</sup><sup>一</sup><sup>ソ</sup><sup>フ</sup><sup>ト</sup><sup>が</sup><sup>動</sup><sup>作</sup><sup>し</sup><sup>な</sup><sup>い</sup><sup>と</sup><sup>き</sup><sup>に</sup><sup>は</sup>、<sup>下</sup><sup>記</sup><sup>事</sup><sup>項</sup><sup>を</sup><sup>確</sup><sup>認</sup><sup>し</sup><sup>て</sup>く<sup>だ</sup><sup>さ</sup><sup>い</sup>。<sup>ま</sup><sup>た</sup>、<sup>購</sup><sup>入</sup><sup>さ</sup><sup>れ</sup><sup>た</sup><sup>販</sup><sup>売</sup><sup>店</sup><sup>な</sup><sup>ど</sup><sup>で</sup>、<sup>同</sup><sup>じ</sup><sup>機</sup><sup>種</sup><sup>の</sup><sup>動</sup><sup>作</sup><sup>を</sup><sup>お</sup><sup>確</sup><sup>か</sup><sup>め</sup><sup>く</sup><sup>だ</sup><sup>さ</sup><sup>い</sup>。<sup>別</sup><sup>の</sup><sup>機</sup>地位 きゅうしょ この 国 こうし こはない こはない こうしょく アイティー・データ パリアニリー・プリング こうしょう

- ・本体に640Kバイトのメモリが載っているか、確認してください。
- ・本体がレジューム機能を持っているものは、「レジュームを使用しない」設定にして起動 し直してください。 し直してください。
- ・ラップトップ、ノートタイプのキーボードには、テンキーはありません。カーソルキーを使用してください。 使用してください。
- . I 0パンク方式のメモリを増設していて、ディスクキャッシュが動かない場合は、ディ ップスイッチ3-6をONにしてください。本体メモリが512Kバイトになり、キャッシュが働 くようになります。
- ・プロテクトメモリが載っている場合、I・Oバンクメモリの有無に関わらず、プロテクト メモリのみをキャッシュとして{吏用します。
- ・デジタルディスプレイでは、止しい色が出ません。アナロクディスプレイをご使用ください。
- ・交換するディスクが間違っていないか、画面のメッセージを確認してください。
- Manual Control of the Secondary Secondary Secondary Secondary Secondary Secondary Secondary Secondary Secondary Secondary Secondary Secondary Secondary Secondary Secondary Secondary Secondary Secondary Secondary Secondar
- ・画面が上下に揺れるときには、ディスプレイの垂直同期つまみで調整してください。 - 画面が - 画面の - こうこく - こうこく - こうこく - 画面の - この - の部面の - この - この

### サポート体制 | <sup>サ</sup><sup>ポ</sup><sup>ー</sup><sup>ト</sup><sup>体</sup><sup>制</sup><sup>|</sup>

●ディスクを読んだ後、止まってしまった .<sup>デ</sup><sup>ィ</sup><sup>ス</sup><sup>ク</sup><sup>を</sup><sup>読</sup><sup>ん</sup><sup>だ</sup><sup>後</sup>、<sup>止</sup><sup>ま</sup><sup>っ</sup><sup>て</sup><sup>し</sup><sup>ま</sup><sup>っ</sup><sup>た</sup>

- ●画面が乱れて変な文字やグラフィックが出た
- ●最初からまったく動作しない .<sup>最</sup><sup>初</sup><sup>か</sup><sup>ら</sup><sup>ま</sup><sup>っ</sup><sup>た</sup><sup>く</sup><sup>動</sup><sup>作</sup><sup>し</sup><sup>な</sup><sup>い</sup>

などの症状が発生した時、また前項の他の場合にも動作しない時には、誠に申し訳ござ な<sup>ど</sup><sup>の</sup><sup>症</sup><sup>状</sup><sup>が</sup><sup>発</sup><sup>生</sup><sup>し</sup><sup>た</sup><sup>時</sup>、<sup>ま</sup><sup>た</sup><sup>前</sup><sup>項</sup><sup>の</sup><sup>他</sup><sup>の</sup><sup>場</sup><sup>合</sup><sup>に</sup><sup>も</sup><sup>動</sup><sup>作</sup><sup>し</sup><sup>な</sup><sup>い</sup><sup>時</sup><sup>に</sup><sup>は</sup>、<sup>誠</sup><sup>に</sup><sup>申</sup><sup>し</sup><sup>訳</sup><sup>ご</sup><sup>ざ</sup>い<sup>ま</sup><sup>せ</sup><sup>ん</sup><sup>が</sup>、<sup>お</sup><sup>手</sup><sup>持</sup><sup>ち</sup><sup>の</sup><sup>デ</sup><sup>ィ</sup><sup>ス</sup><sup>ク</sup><sup>の</sup><sup>動</sup><sup>作</sup><sup>不</sup><sup>良</sup><sup>が</sup><sup>考</sup><sup>え</sup><sup>ら</sup><sup>れ</sup><sup>ま</sup><sup>す</sup>。<sup>お</sup><sup>手</sup><sup>数</sup><sup>で</sup><sup>す</sup><sup>が</sup>、<sup>商</sup><sup>品</sup><sup>に</sup><sup>同</sup>封のユーザーサポート依頼書にご記入の上、弊社までディスクと共に郵送してください。至<sup>急</sup><sup>調</sup><sup>査</sup><sup>の</sup><sup>上</sup>、<sup>交</sup><sup>換</sup><sup>晶</sup><sup>を</sup><sup>お</sup><sup>送</sup><sup>り</sup><sup>致</sup><sup>し</sup><sup>ま</sup><sup>す</sup>。<sup>な</sup><sup>お</sup><sup>ユ</sup><sup>ー</sup><sup>ザ</sup><sup>ー</sup><sup>サ</sup><sup>ポ</sup><sup>ー</sup><sup>ト</sup><sup>は</sup>、<sup>ユ</sup><sup>ー</sup><sup>ザ</sup><sup>ー</sup><sup>ア</sup><sup>ン</sup><sup>ケ</sup><sup>ー</sup>卜にご解答くださった方のみに限定させて頂きますので、あらかじめユーザーアンケート葉書をご返送くださいますようお願い致します。 ト葉書をご返送くださいますようお願い致します。

●もしディスクを壊してしまった時は - キュメート ディスク ディスクを与える ディスクをする こうしょう こうしょう

お<sup>客</sup><sup>様</sup><sup>の</sup><sup>操</sup><sup>作</sup><sup>ミ</sup><sup>ス</sup><sup>で</sup><sup>テ</sup> 1枚につき 1500円(<sup>税</sup><sup>込</sup>)<sup>と</sup><sup>な</sup><sup>っ</sup><sup>て</sup><sup>お</sup><sup>り</sup><sup>ま</sup><sup>す</sup>。<sup>料</sup><sup>金</sup><sup>分</sup><sup>の</sup><sup>定</sup><sup>額</sup><sup>小</sup><sup>為</sup><sup>替</sup>(<sup>無</sup> お客様の操作ミスでディスクを壊されてしまった場合、有償でディスクを交換致します。 料<sup>金</sup><sup>は</sup><sup>デ</sup><sup>ィ</sup><sup>ス</sup><sup>ク</sup>記名)か小額切手を送付商品に添えてお送りください。現金書留をご利用いただいて も結構です。

※<sup>デ</sup><sup>ィ</sup><sup>ス</sup><sup>ク</sup><sup>を</sup><sup>お</sup><sup>送</sup><sup>り</sup><sup>の</sup><sup>際</sup><sup>に</sup><sup>は</sup>、<sup>段</sup><sup>ボ</sup><sup>ー</sup><sup>ル</sup><sup>紙</sup><sup>な</sup><sup>ど</sup><sup>で</sup><sup>丁</sup><sup>寧</sup><sup>に</sup><sup>包</sup><sup>ん</sup><sup>で</sup>、<sup>必</sup><sup>ず</sup><sup>全</sup><sup>て</sup><sup>の</sup><sup>デ</sup><sup>ィ</sup><sup>ス</sup><sup>ク</sup><sup>を</sup><sup>郵</sup>便でお送りください。ユーザーディスク、データディスクなどをお手元で作成された関連ディスクがある場合は、それも忘れずに同封してください。

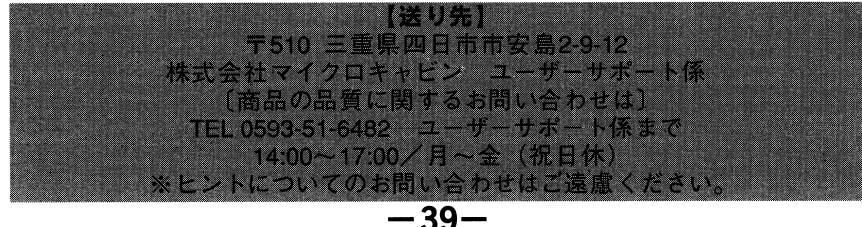

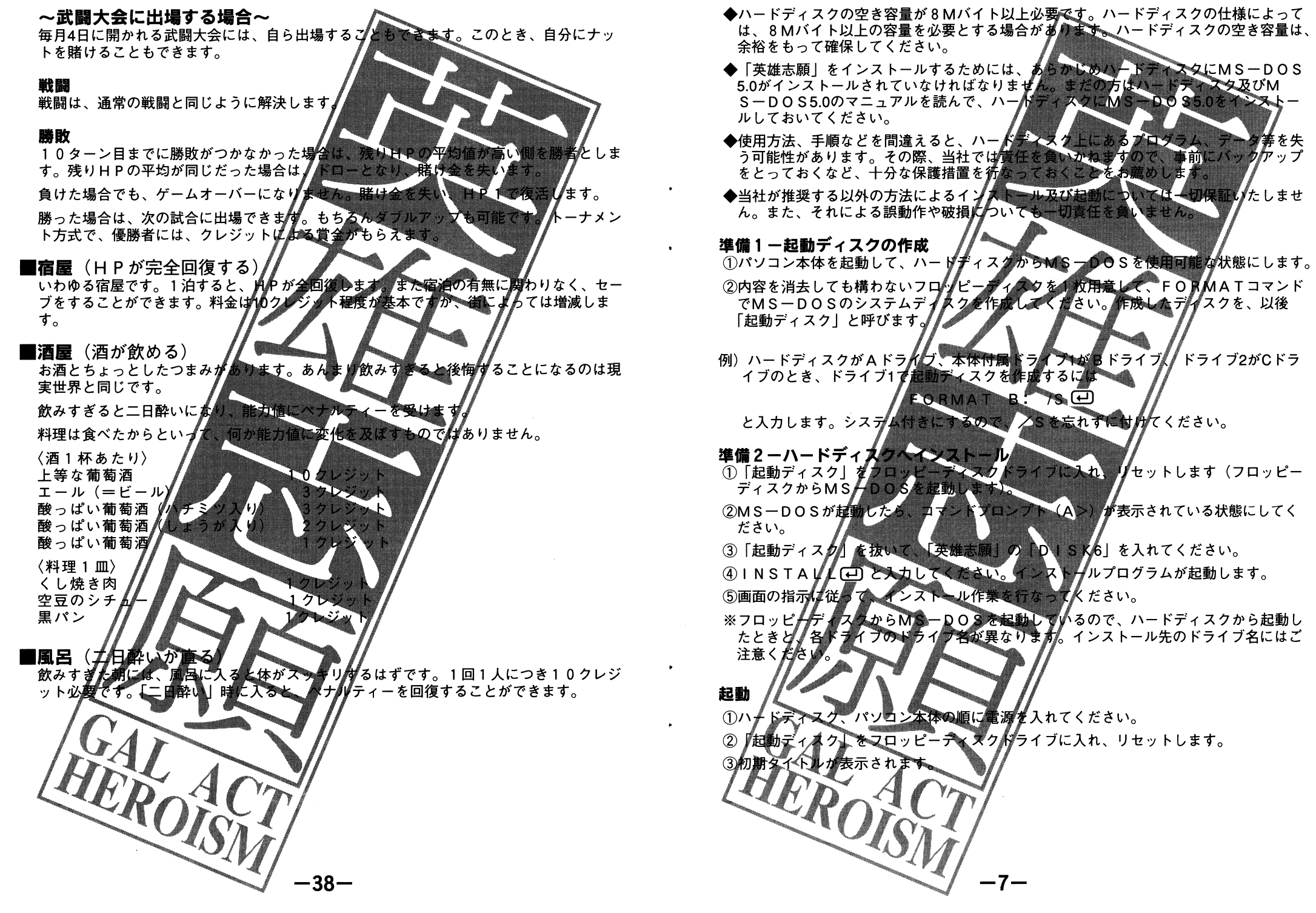

## 墁作方法

「英雄志願」はキーボードの他、ジョイパッド、マウスにも対応しています。

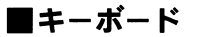

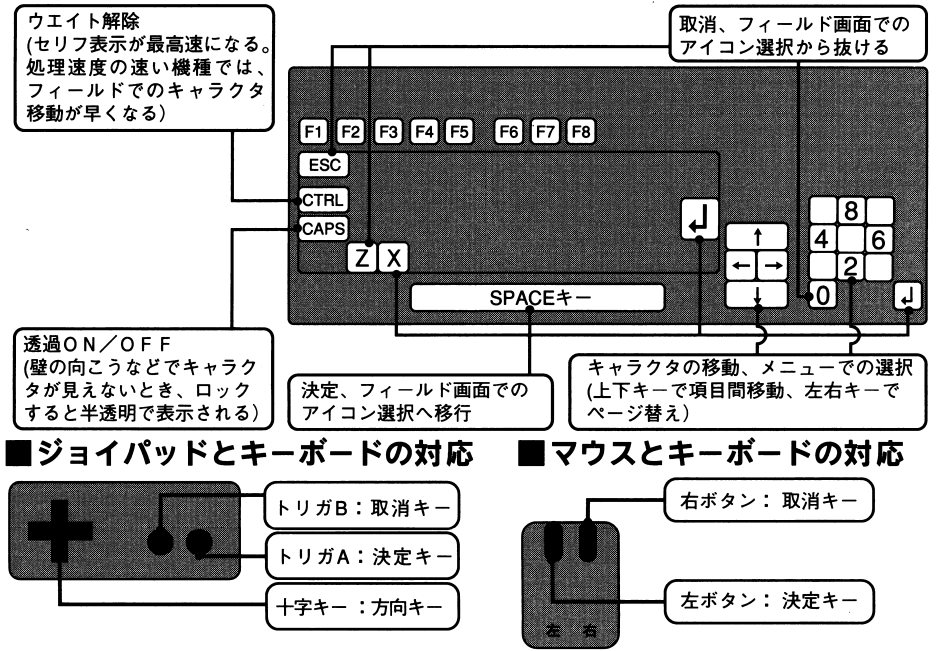

方向キーとの対応はありません。マウスを動 かし、マウスカーソルで目的のアイコンを選 びます。

## マウスでのメニュー選択

メニューを開いた状態では、「マウスを使う」、「マウスを使わない」の設定に関わりなく、 いつでもマウス操作が可能です。マウスカーソルを動かして、目的のメニュー項目を選 択してください。

マウスを使わないの設定のとき、マウスカーソルの初期位置は画面右下隅になります。 このときマウスを左上方向に動かすと、マウスカーソルが画面内に表示されます。

表示ページを切り替えるときは、次のページがあるとき表示される三角のページアイコン をマウスカーソルで指して左ボタンをクリックします。

## マウスでのアイコン選択

各ゲーム画面にはマウスで操作するためのアイコンが用意されています。マウスカーソルでそ のアイコンを指して左ボタンをクリックすると、それぞれ対応するコマンドが実行されます。

-8-

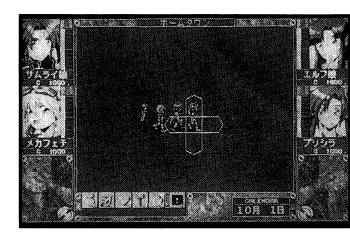

## マウスでのキャラクタ移動

起動メニュー、システムコマンドで「マウスを使う」の 設定にしておくと、キャラクタの周囲に十字の形をした 箱枠(移動アイコン)が表示されます。これらをマウス カーソルで指定し、左ボタンを押すことにより、キャラ クタをその方向に動かします。

■ブロマイドショップ(売れる毎に印税がもらえる) ブロマイド屋に行くと、自分の顔の写真を撮影し、お店に登録できます。 撮影のとき、気まぐれに顔の表情が変わるので気に入り たところで決定キーを押してください。 登録した顔写真は、10日につき何枚か売れ、一枚集れる毎に1クレジットの印税が入ります。 ■闘技場(ギャンブル、「武闘大会」出 闘技場では毎日のように、モンスター同士の戦いが 繰り広げられ てんいま す。プレイヤーは闘技場で開かれる試合に分換し な楽しんだ ぁ るいは、月に1度開かれる「武闘大会」に ~ギャンプルの場合<br>。いわゆる賭けです。戦いの中で誰が勝*わ*かを当てます。 通常では手に かり稼げば 入らないアイテムを景品として手に入れることができます。 ギャンブル専用コイン「ナット』 ギャンブルを楽しむためには、クリジットをキャンブル事用通貨「ナッ ∬ に交換しな ければなりません。交換レートは 1ナット=1クレジットです。 この「ナット」は闘技場だけで寛物可能な通貨で、その他のショップなは使えません。 オッズ計算 オッズとは賭け率のことで、緒けに勝った時の配当金に関係します。オッズが高ければ →<br>高いほど勝った時の配当は高くなりますが、オッズが高いというなとは人気がない、つ<br>まり大半の人が負けると判断しているということです。しかし、*勝*負は時の運。オッズ

の低い側が勝つとは限りません。 1回に賭けられる最低金額は5ナットです。 ナットきざみで最高50ナットまで、賭 けることができます。

勝敗

勝敗は、どちらかが<mark>戦闘不能状態になった</mark><br>り」など、制限時間が過ぎれば正常に戻る 寺的な戦闘が能は、勝敗を決定する要因 にはなりません。

## ダブルアップ

偽エチゼン 《】

龍の安全ピン

龍の鎧

龍の角

・勝った配当金をそのまま次の試合に持ち越すことができます。これをダブルアップといいます。このダブルアップ時のみ、50ナット以上の賭け金を賭けることができます。<br>います。このダブルアップ時のみ、50ナット以上の賭け金を賭けることができます。<br>ただし、ダブルアップ時は連続して全額、賭け続けなければなりません。

例えば、1.000 % トの配当金のうち、9.0 ナッド賭けて10 ナット換金するというこ とはできません

ドロー 試合がハッターン以上続いても勝敗が決まらない場合は、ドロー(引き分け)となります。引き分けの場合は、賭け金は親の総取りとなります。つまり賭けた側ではなく、賭けの実行のもとに入ります。<br>または、これは、おり金は、いちは親の総取りとなります。つまり賭けた側ではなく、賭

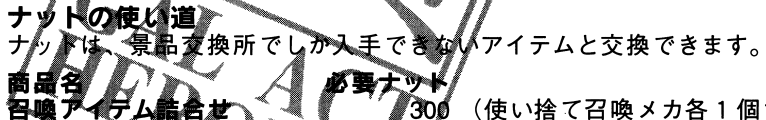

100 O

50/00

8000

— 37 —

10000

(使い捨て召喚メカ各1個ずつの詰合せ)

## 各相場のデータ

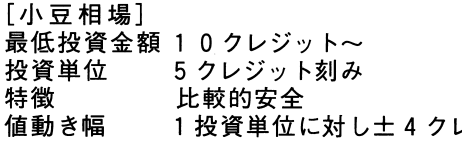

## 「塩相場】

最低投資金額 50クレジット~ 10クレジット刻み 投資単位 特徵 やや波乱有り 1 投資単位に対して土れ0 タレジット 値動き幅 「金相場】 最低投資金額 100クレジット~ 投資単位 1 0 クレジット刻 み 特徴 非常に波乱含み 1投資単位に対した土 0倍ク 値動き幅

### 相場の取り引き解約

相場での金額がマイナスになんた場合、その時点で取り引きが解約なれます。

## ■高利貸し(お金を借りるねる)

### 金喰い虫

借金をすると、借用契約を結んだ時点で、持ち物に「金喰い魚」が追加されます。持 出血し、つい、いつ場合は契約は成立しません、売るが捨てるかして持物を減らしてください。<br>さい。「金喰い虫」は「使う」「捨てる」「交換する」事はできません。

「金喰い虫」を持っているキャラにお金が入ると、そのうちの25%が自動的に「金喰 

### 約束事

なお、高利貸しに直接返済すれば、一括で返済することもできます。

既に借金がある場合は、その借金の返済が終るまで、高利貸しから借金をすることができません。

ゲーム終了特点で借金がある場合、持っているアイテムが強制的に換金されて、借金 、「ニュー」、<br>の返済にあてられます。それでも金額が足りない場合は、能力値から減点されていきますので、*関生*活同様、借金はなるべく早い時期に返済しておく方がいいでしょう。

## ■エスチゲイックザロン

体重や3サイズをある程度調整することができる絶対無害の全身美容院です。

1週間(ごの世界で6日)単位でエステディックサロンに通い、体重、3サイズを増減 させることが出来る可能性を持つことができます。ややこしい言い方ですが、簡単に言 うと、必ずしも効果があるワケではないということです。

## 書用と時間経過

費用は1人につき、1週間(この世界で6日)で100クレジットが必要になります。 パーティーの1人だけがエステにいくた、ほかのキャラは何もできずに1週間という時 間だけが経過することになり生す

初期タイトルが表示されているとき、決定キーを押すと、起動メニューが表示されます。 ここでは「英雄志願」を始める位置を指定したり、ゲームをする際の環境を指定します。 セーブ地点から スタート地点から オープニングから 環境設定 ユーザーディスク作成 ■セーブ地点から 「データー覧の表示】 → [ロードする (再開する) データを選択] 「データ をロードする】 → 「ゲーム再開]。 「セーブ地点から」を選択すると、前回までにセーブされたデーター覧が表示されます。 データー覧の中から、再開したいポイタを選択してください。セーブした時点から、ゲ ームを開始できます。 ■スタート地点から → 「ゲームスタート] 「スタート地点から」を選択すると、オープニングを飛ばして、主人公キャラクタの名前<br>とチーム名の入力のみでゲームをスタートすることができます。 主人公キャラクタの名前ノ並びに、チーム名の入力は、次項「オープニングから」をお 読みください。 ■オープニングから

記動メニュー

| オーフニンン 』<br>|主人公キャラクタの名前入力|<br>| ゲームスタート| 「主人公キャラクタチームのチーム名入力」 「オープニングから」を選択する ブニングを表示し、ゲームをスタートします。 初めてプレイするときに選びます

### 名前入力

主人公キャラグタの3人には、最大5文字までの名前を付けることができます。 入力したい文字にカークルを合わせて、決定キーを押してください。名前入力での取消キー は入力した文字の取消に使います。名前入力を終えるときは、「おわり」を選んでください。

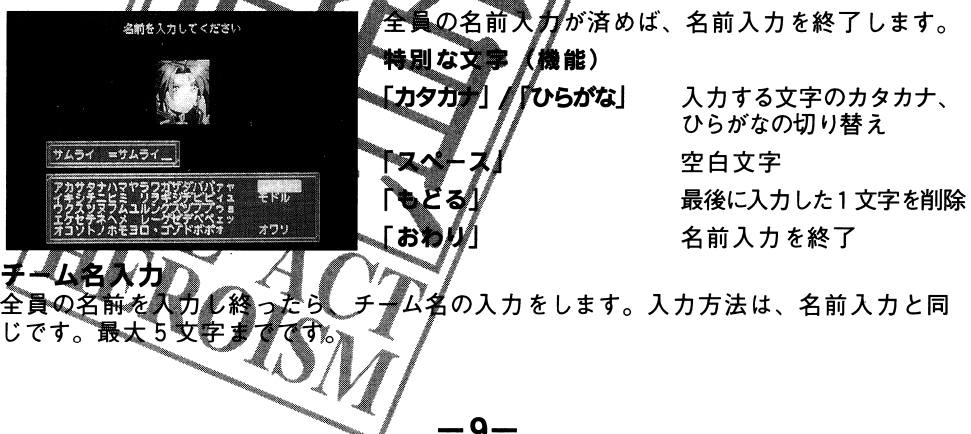

## ■環境設定

ゲームをする際の環境を指定します。

### モニタ

8 张嗣 は ∠━━トタイプの モニタテレビの種類を設定することができます。 パソコンに採用されている白黒液晶モニタのためのもの

- •カラー (アナログ16色)
- ・白黒液晶(8階調)

## マウス

- マウスを使うか使わないかを指定しま
- ・マウスを使わない
- ・マウスを使う

## 移動速度

ご使用の機種により速度が変わらない場合 キャラクタの移動速度を指定します もあります。ご了承ください。

- ・標進
- ・やや涑い
- ・速い(CTRLキーを押*る* るときと同じ **象度)**

### セリフ表示速度

セリフ表示速度を指定した

・標進

ゲームテ してくれ

- ・やや凍い
- していると ・涑い(CTRLキム 左姆

セーブディスク 【いードディスク】はハードディスクで起動していない場 ー<br>セーブディスクを指定します<br>合、選択できまなん。

- 
- (1万所のみ可) ・ゲームディズク
- **・ユーザーディスク** ●Qヶ所のみ

(硅り容量があれば) ・ハードディスイ ′≢ு ∏ O∞rner ਤੋਂ

ユーザーゲ

ディスクを用意し、画面の指示に従って操作 のフロット

■用意されたフロッピーディスクに記録されて  $*1$ カキオのアプ注意

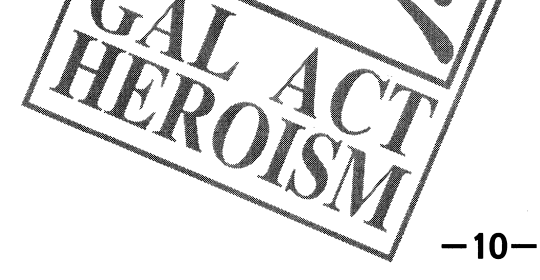

## ■ぬいぐるみ屋(きぐるみ)

全身をすっぽりと覆うぬいぐるみ(きぐるみ)を売っています。分厚く頑丈な素材でできて いるので、鎧として使うことが出来ます。しかし、ぬいぐるみを装備すると、武器しか持て なくなります。

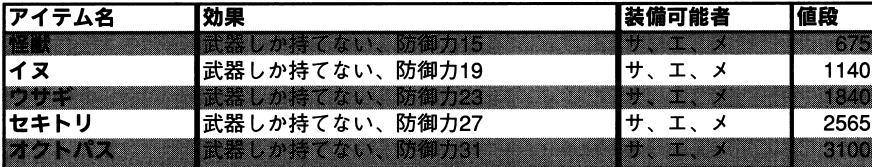

## ■骨董屋(美術工芸品)

美術工芸品を売買できます。一説によると、美術品は心を豊かにし情操によいとされていま す。

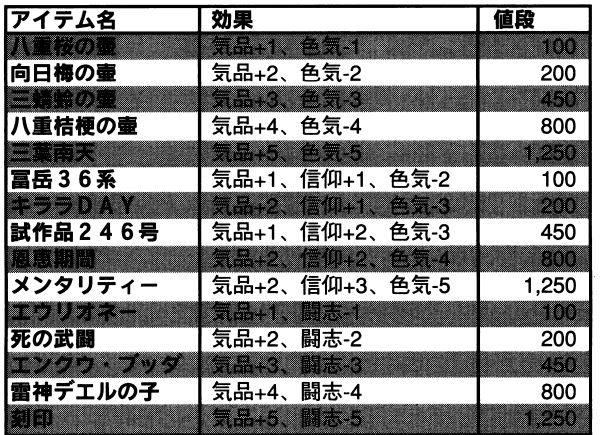

# ■相場屋

### 相場とは?

相場とは、ある種のギャンブルです。最低投資金額を預け、1日刻みで変動する相場から 利益を得る仕組みですが、必ずもうかるとは限りません。

それぞれの相場に対して、最低金額以上を預け、好きな時に引き出すことができる。これ が相場の基本的な利用形態です。しかし、1日ごとに相場の上下による利益、または損失 が計算されていくので、注意が必要です。

## 例えば

100クレジットの利益を出したと仮定します。、引き出せは、十100 益となります。しかし、とりあえずそのまま預けておいて、もう1日様子を見た結 果、一300クレジットの損失が出たとします。

前日の十100、今日の一300で、結果的には一200 なります。

投資金額以上の損失を被った場合、投資金額はゼロになります。

メ<sup>カ</sup><sup>ギ</sup><sup>ル</sup><sup>ド</sup>(<sup>メ</sup><sup>カ</sup><sup>フ</sup><sup>ェ</sup><sup>チ</sup><sup>娘</sup><sup>用</sup><sup>テ</sup><sup>ク</sup><sup>ニ</sup><sup>ッ</sup><sup>ク</sup><sup>習</sup><sup>得</sup>) メカフェチ娘用のテクニックを習得することができます。技レベル 3以下のテクニックならば、 他のキャラクタでも習得できます。

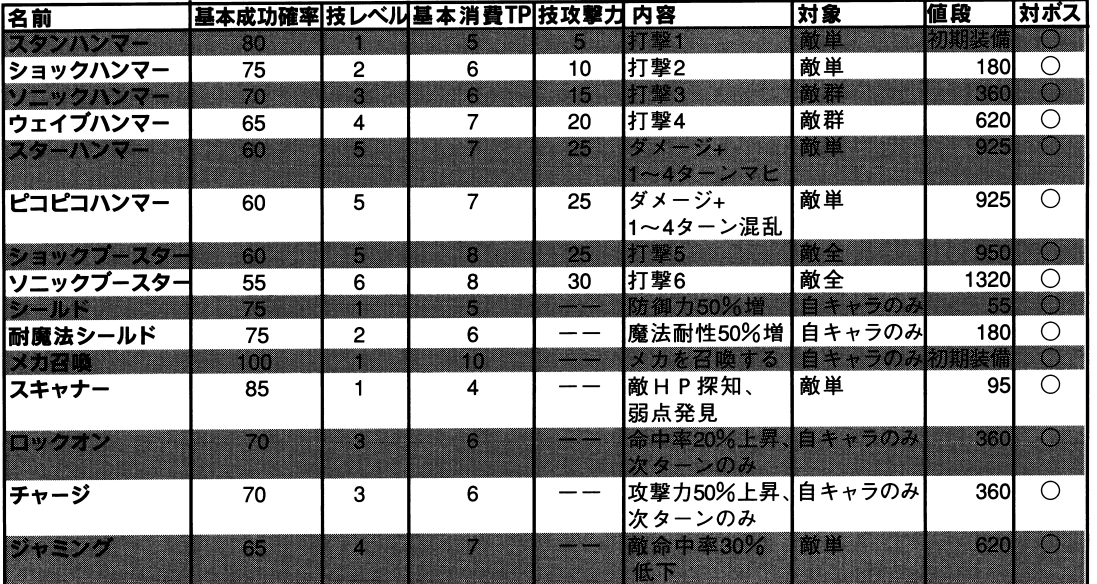

## プリシラ用テクニック

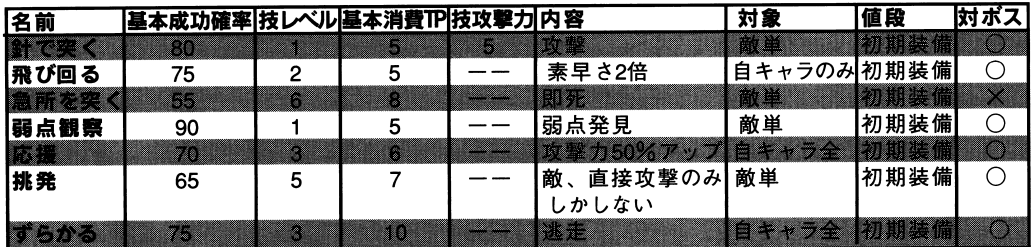

## ■贋作屋(有名な武器・防具の贋作)

贋作と呼ばれる安価な武器の売買ができます。贋作は本物と性能的には変らないのですが、 耐<sup>久</sup><sup>性</sup><sup>で</sup><sup>劣</sup><sup>る</sup><sup>の</sup><sup>が</sup><sup>贋</sup><sup>作</sup><sup>の</sup><sup>特</sup><sup>徴</sup><sup>で</sup><sup>す</sup>。<sup>何</sup><sup>よ</sup><sup>り</sup><sup>安</sup><sup>価</sup><sup>な</sup><sup>の</sup><sup>が</sup><sup>魅</sup><sup>力</sup><sup>で</sup><sup>す</sup><sup>が</sup>、<sup>い</sup><sup>つ</sup><sup>壊</sup><sup>れ</sup><sup>る</sup><sup>か</sup><sup>わ</sup><sup>か</sup><sup>り</sup><sup>ま</sup> せん。

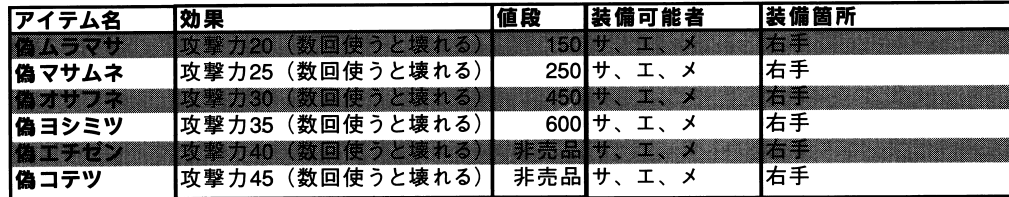

# フィールド画面での操作

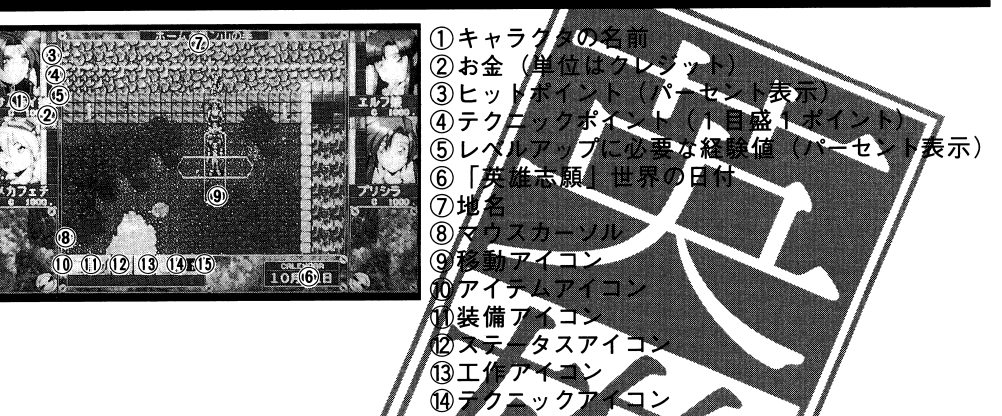

*★*ま*≸―*な所に行き、会 フィールド エコエエコ くりシンデン・ソー エロ しょこ ハー・ファー

そして、必要に応じて6つのコマンドを操作します。操作するデバイス(キーボード、 ジョイパッド、マウス)によって、コマンド起動の仕方は若干異なります。

## キーボードで操作するとき

 $\ddot{\phantom{0}}$ 

 $\mathbf{A}$ 

対応する[F 1 ]~ 同じ操作もできます。

ンコイパント<br>トリガAを押すと√コマンドアイゴンにカーソル〈四角い枠〉が表示されます。十字キ ーの左右で各アイロンにカーゾルが移るので、目的のアイコンに移動させてトリガA 押します。この ります。

## マウスで操作するとき

マウスカーソルで画面下に並ぶアイコンを選び左ボタンをクリックします。

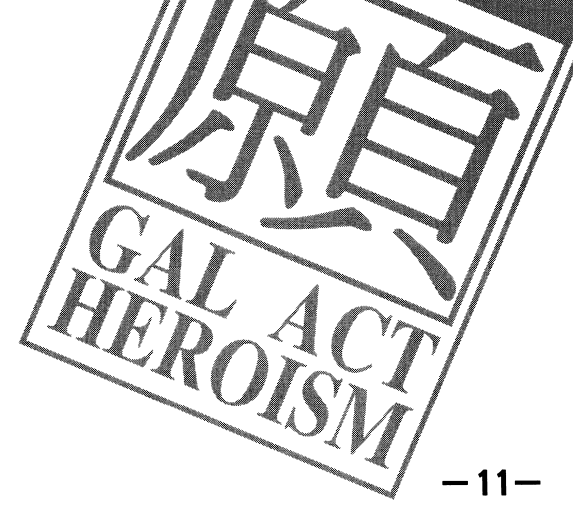

### アイテムコマンド(アイテムコマンド (F1)

主にアイテムを使用するためのコマンドでアイテムの表示される順序を替えたり(

「使う」、「渡す」の操作

 ①「使う」または「渡すJを選択します。②使用するキャラクタを選択します。 ②使用するキャラクタを選択します。③目的のアイテムを選択します。④選んだアイテムが人を対象とするもの企

## 「捨てる」の操作

 ①「捨てるJを選択します。②使用するキャラクタを選択します ③目的のアイテムを選択します。

**「整理」の操作**<br>①「整理」を選択します。 ①「整理」を選択します。②使用するキャラクタを選択します ③配置を替えたいアイテムを選択します。 ④③で選んだアイテムと配置を入れ替えたいアイテムを選択します。

### 「大事なものについで」 大事 スキー・ディー・ディー・ディー

- イベント マンチ マンチ コンティー ムの共有物で、「説明」を見ることしかできません。

### アイテム数の制限 アイテム敏の制

アイテム所持数数に含まれます。 たり32種です。所持している武器、防具もこの

## 同じアイテムl

9 個ずつアイ*計*ムを32種類持ては、最大で、288個のアイテムを所持することができ  $\ddotsc$  and  $\ddotsc$ \* \* \* \* \* \* \* \* せん。つまり、薬草だけ288

# 装備コマンド (F2)

イテムは、装備しなければ'効果がありま

### 「装備コマンド」の操作 ①装備するキャラクタを選択します。

②装備する箇所を選択します。

ていない状態になります。 のアイテムを選ぶと装備が外れ、何も着け

装備の効果

さらに サイクス きょうしょう こうしょう

魔法ギルド (エルフ娘用テクニック習得)

エルフ娘用のテクニックを習得することができます。技レベル 3以下のテクニックならば、他のキャラクタでも習得できます。

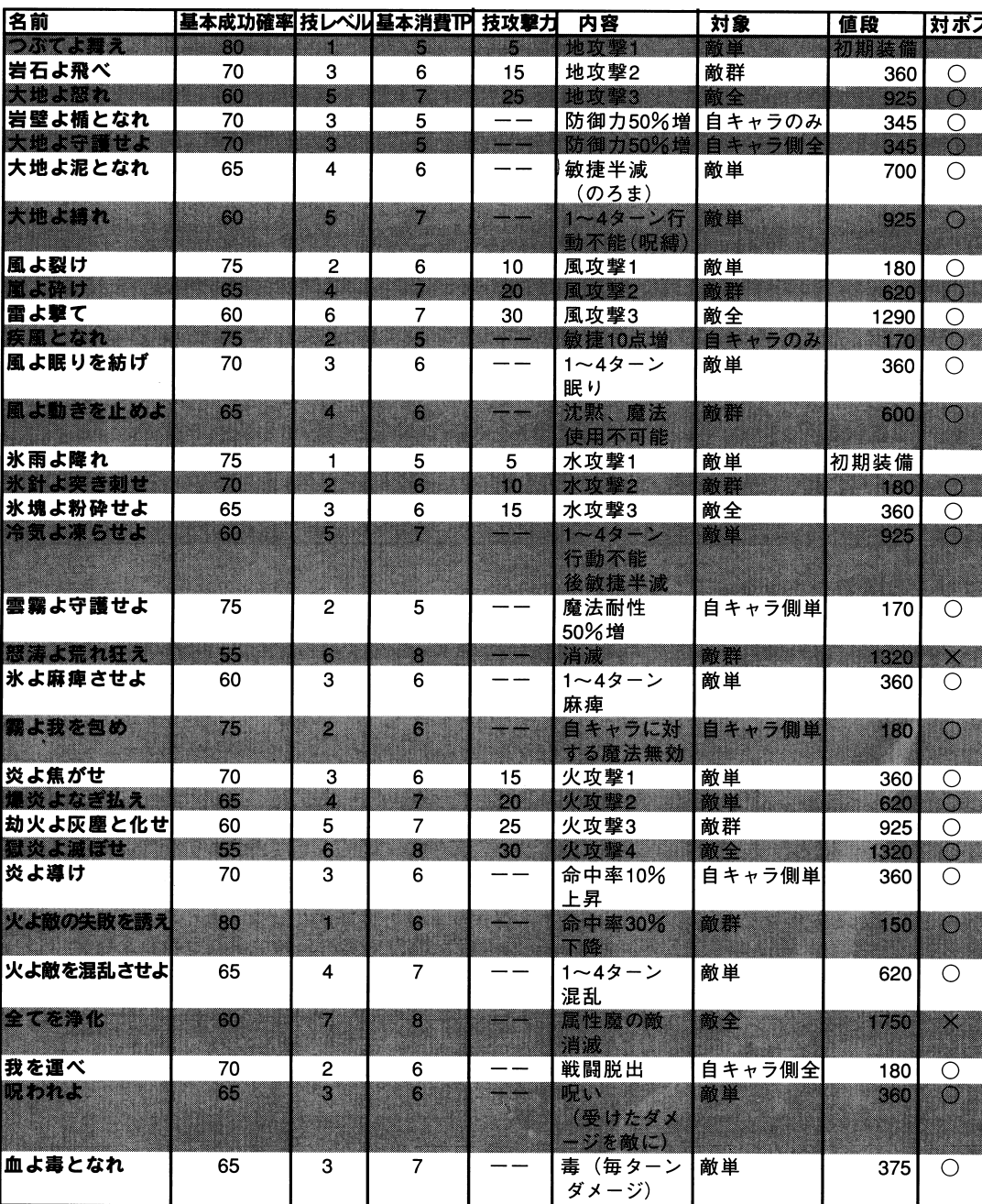

### ■ギルド(テクニック習得) ・<sup>ギ</sup><sup>ル</sup><sup>ド</sup>(<sup>テ</sup><sup>ク</sup><sup>ニ</sup><sup>ッ</sup><sup>ク</sup><sup>習</sup><sup>得</sup>)

テクニックを修得するところで、目的に応じて 3つのギルドがあります。

ギルドは冒険者養成学校の隣の建物にあります。

戦士ギルド (サムライ娘用テクニック習得) 戦<sup>士</sup><sup>ギ</sup><sup>ル</sup><sup>ド</sup>(<sup>サ</sup><sup>ム</sup><sup>ラ</sup><sup>イ</sup><sup>娘</sup><sup>用</sup><sup>テ</sup><sup>ク</sup><sup>ニ</sup><sup>ッ</sup><sup>ク</sup><sup>習</sup><sup>得</sup>)

サムライ娘用のテクニックを習得することができます。技レベル 3以下のテクニックなら ば、イ也のキャラクタでも習 ば、他のキャラクタでも習得できます。

 $\bullet$ 

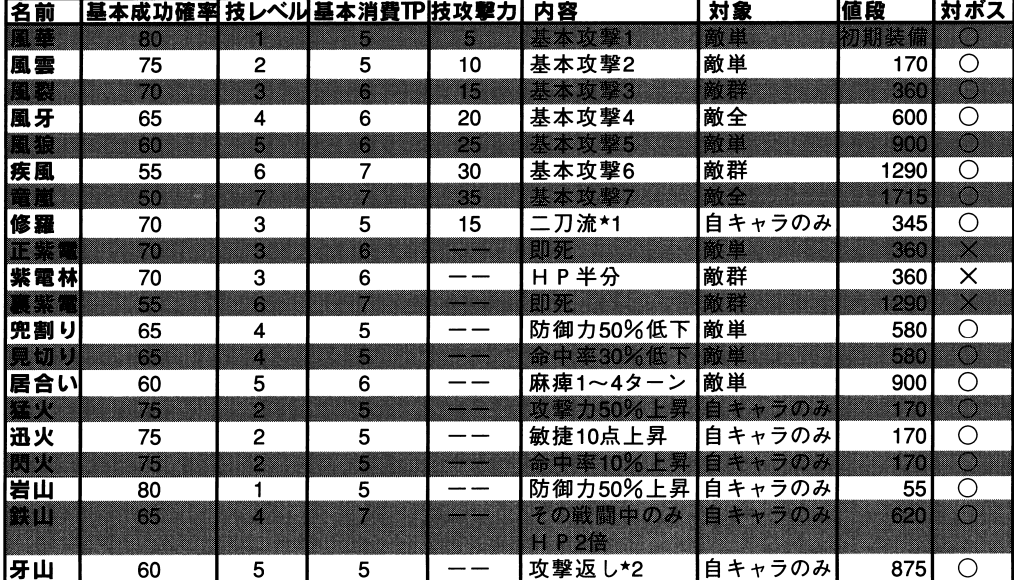

### ★1. 二刀流とは…

通<sup>常</sup>、<sup>装</sup><sup>備</sup><sup>で</sup><sup>き</sup><sup>る</sup><sup>武</sup><sup>器</sup><sup>は</sup> 1つですが、このテクニックを持っている場合のみ、両手に武 器を装備することができます。

戦<sup>闘</sup><sup>時</sup><sup>に</sup>、<sup>こ</sup><sup>の</sup><sup>テ</sup><sup>ク</sup><sup>ニ</sup><sup>ッ</sup><sup>ク</sup><sup>を</sup><sup>使</sup><sup>用</sup><sup>し</sup><sup>た</sup><sup>攻</sup><sup>撃</sup><sup>で</sup><sup>は</sup>、<sup>両</sup><sup>手</sup><sup>に</sup><sup>持</sup><sup>っ</sup><sup>て</sup><sup>い</sup><sup>る</sup><sup>武</sup><sup>器</sup><sup>の</sup><sup>攻</sup><sup>撃</sup><sup>力</sup><sup>の</sup><sup>合</sup> 計を攻撃力に加えることができます。

しかし、「修羅」を習得していても、攻撃時に TPを消費して、テクニック「修羅J 使用しなければ、二万流の特典は得られません。

攻撃時に、「修羅」を使用しなかった場合で、攻撃力の異なる武器を装備している場合 は、攻撃力の低い方の武器だけを使用したものとして、攻撃力を算出します。

攻撃力が閉じ武器を両手に装備している場合は、 1本分の武器を使用しているものと して、攻撃力を算出します。

### \*2. 牙山とは…

通<sup>常</sup>、<sup>敵</sup><sup>か</sup><sup>ら</sup><sup>攻</sup><sup>撃</sup><sup>を</sup><sup>受</sup><sup>け</sup><sup>た</sup><sup>場</sup><sup>合</sup>、<sup>受</sup><sup>け</sup><sup>た</sup><sup>側</sup><sup>は</sup><sup>反</sup><sup>撃</sup><sup>を</sup><sup>す</sup><sup>る</sup><sup>こ</sup><sup>と</sup><sup>は</sup><sup>出</sup><sup>来</sup><sup>ま</sup><sup>せ</sup><sup>ん</sup>。<sup>こ</sup><sup>の</sup><sup>テ</sup><sup>ク</sup><sup>ニ</sup> ックを習得していれば、攻撃を受けた時に反撃をしかけることができます。

このテクニックでは攻撃を受ける度に、反撃成功判定を試みることができます。もちろ ん、その前に敵からのダメージを受けても、生き残っていなければなりません。

このテクニックは、行動入力が回ってきたターンに、あらかじめ、 TPを消費して入力 しておかなければなりません。つまり、習得しであるだけでは、効果を発揮しないのです。

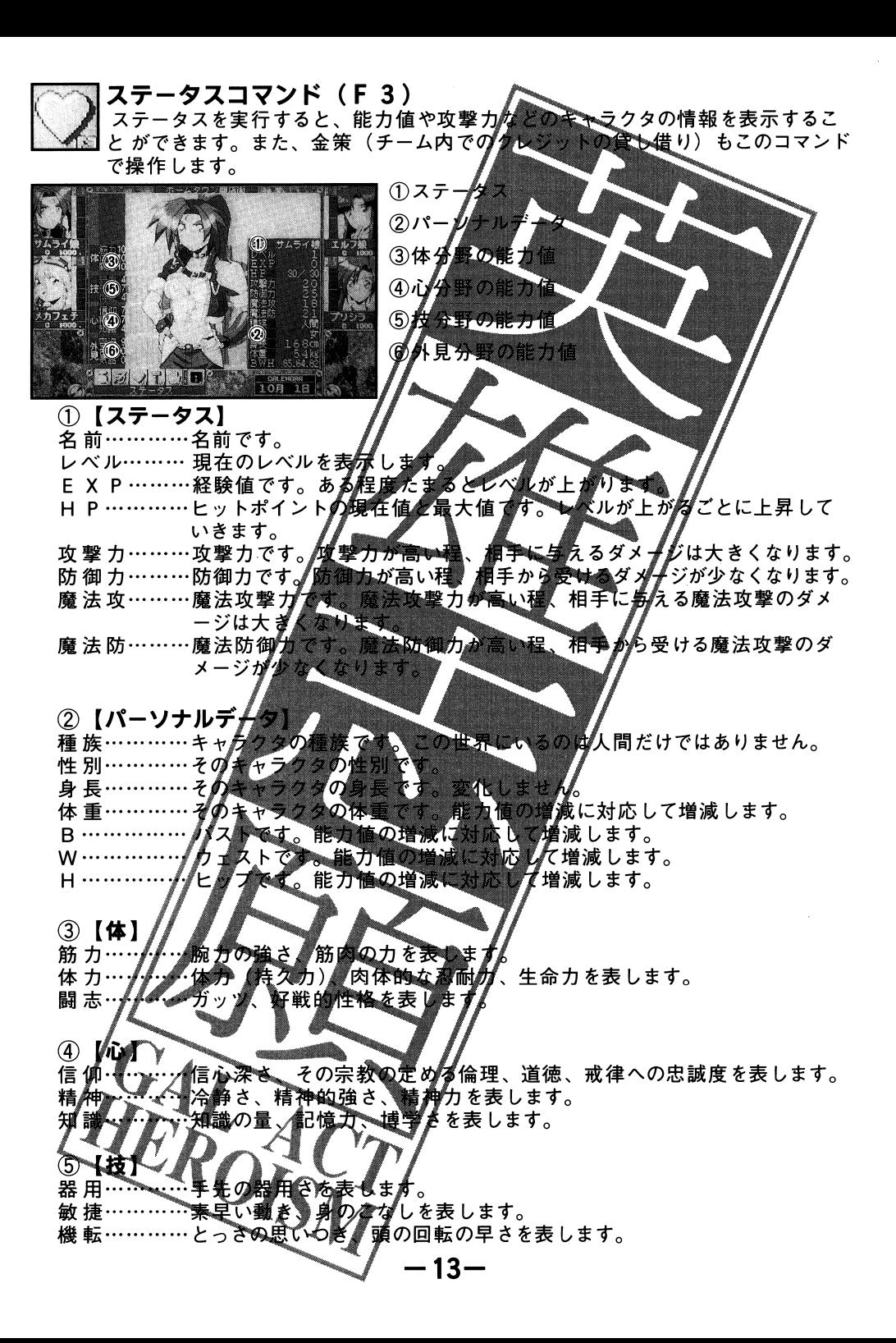

6 【外見】 容 姿…………外見的な魅力、容姿の美しさを表 色 気…………妖艶、あでやか、お色気を表します 気品…………品格、気高さを表します。

## 「ステータスコマンド」の操作

各キャラクタのステータスを見るには、見だ 金策をする場合の操作です。

①キャラクタ選択時に「金策」を選択し КŤ.

②金策するキャラクタを選びます。

③相手キャラクタを選択します。

(4)いくら借りるかを方向キーの上下の設定します

## ┨ 金策 |

エンディングを迎えるまで |チーム内でクレジットの貸し借りが*約*きます し、「スマンシンテル」。<br>「に返済できなかった場合、自動的にアイテムが換金されて借金を返します。それでも借金<br>「が残る場合は、そのキャラクタの能力値が減点されていきます。

ラクタを選択するだけです。

工作コマンド (FAV)

戦闘中に、メカ召喚を実行するためには、「工作」で召喚メガを作成しておかなけ 出民ればなりません。

戦闘中にも、「工作」を 時間がかかり身す。戦闘に入る前に、 お磨めしま 工作で召喚メカを組み立ててま

ジャンクヘッド、ジャング トの3種類のジャンクパーツを組み合 召喚メカ作成に使用したジャンクパーツは、 せることにより、召喚メカを作成 タパーツは、「工作】コマンドで自由に組み替 何度使用してもなくなりません えることができます

なお、戦闘中に召喚メ力を召喚するためには、テクニックのメカ召喚を選択します。こ のときエネパックが必要となりま

## 「エ作コマンド」の操作 ①パーツの種類を選びます。

②パーツを選びます

ります

③ヘッド マットの3つともパーツが纏択されると、戦闘での使用が可能にな

## **ニックコマンド(F5)**

現在キャラクタが使用可能なテクニックを確認したり、戦闘でよく使うテクニッ<br>クを使いやすい位置に配置 (整理) したりします。

# □ずンド」の操作

息る、まなは整理する★んラクタを選びます。 √全るけを選択します。 ■と配置 を人な換えたいテクニックを選択します。 ※戦闘時のコマシドではこプロの配置で、1ページ目にあるものが「テクニック1」、 2ページ目にあるものが「チグゴック2」に登録されています。

 $-14-$ 

■ファクトリー(メカアイテムの売買)

使い捨て即席メカやメカ召喚に必要なアイテム、ジャンクパーツを売買しています。

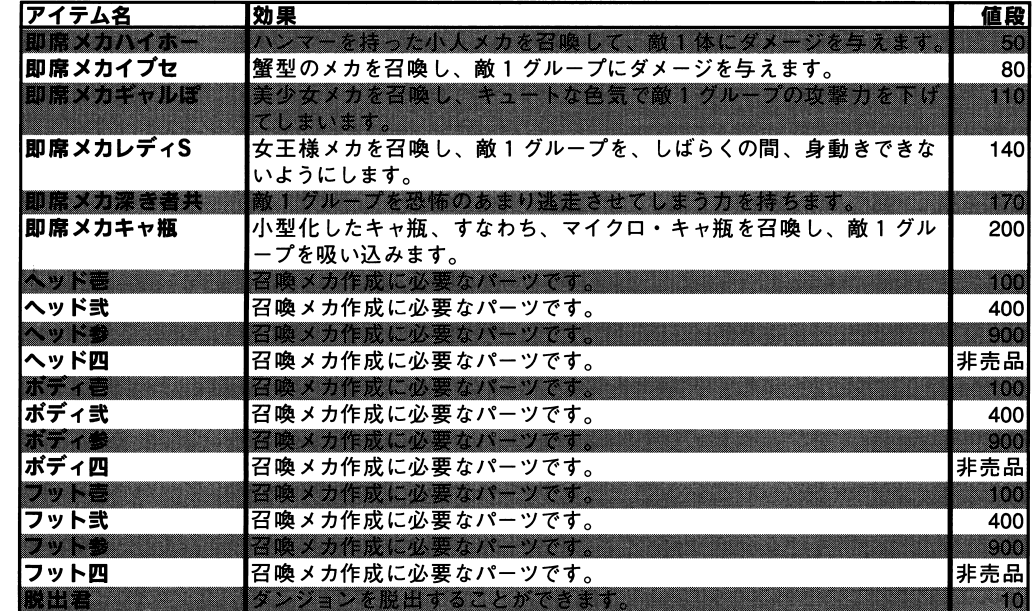

 $-31-$ 

### ■防具屋(防具の売買) ・防具屋(防具の売買)

それぞれのキャラクターの装備する防具を売買できます。

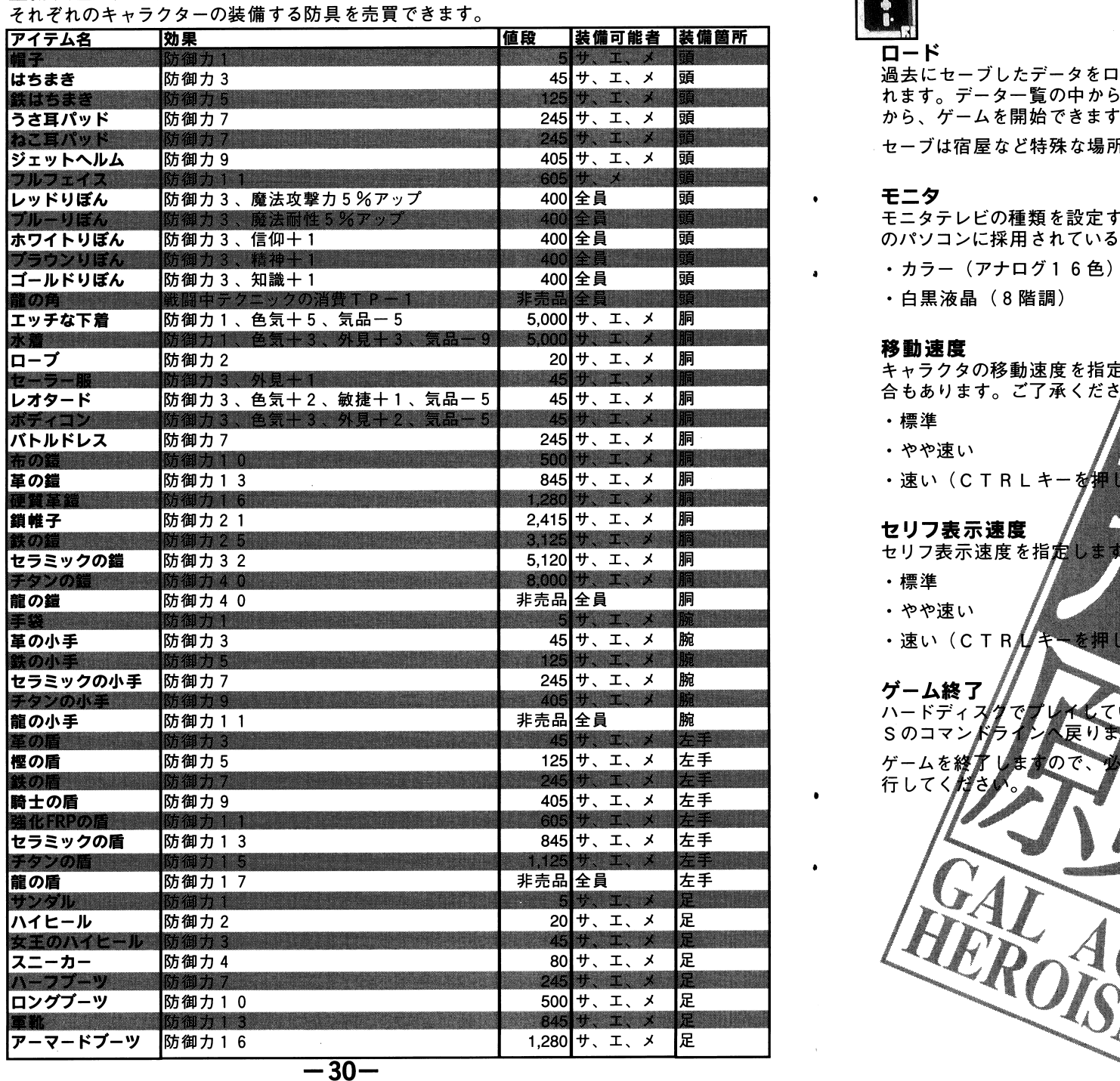

# |システムコマンド (F6)

が表示さ 過<sup>去</sup><sup>に</sup><sup>セ</sup><sup>ー</sup><sup>ブ</sup><sup>し</sup><sup>た</sup><sup>デ</sup><sup>ー</sup><sup>タ</sup><sup>を</sup><sup>ロ</sup><sup>ー</sup><sup>ド</sup><sup>し</sup><sup>ま</sup><sup>す</sup>。<sup>前</sup> 論情 れます アクセス アクセス しんしゅう アクセス から、ゲームを開始できます。

セーブは宿屋など特殊な場所でのみできま

『トタイプ 8 **12 5H**  $\boldsymbol{\pi}$  ,  $\boldsymbol{\pi}$  $\epsilon = \epsilon$  ,  $\epsilon = \epsilon$  ,  $\epsilon = \epsilon$  ,  $\epsilon = \epsilon$  ,  $\epsilon = \epsilon$ のパソコンに採用されている白黒液晶とニタのためのもので

- ・カラー(アナログ 1 6 色)
- ・<sup>白</sup><sup>黒</sup><sup>液</sup><sup>晶</sup>( 8階詞)

## 移<sup>動</sup><sup>速</sup><sup>度</sup>

使用の機種により速度が変わらない場 キャラクタの移動速度を指定します。だ 合もあります。ご了承くださん。

- ・標準
- .やや速い
- ·速い(CTRLキーを押しているときと同じ速度)

## セ<sup>リ</sup><sup>フ</sup><sup>表</sup><sup>示</sup><sup>速</sup><sup>度</sup>

- セ<sup>リ</sup><sup>フ</sup><sup>表</sup><sup>示</sup><sup>速</sup><sup>度</sup><sup>を</sup><sup>指</sup>
- .標準
- 
- 
- -15- す。ゲームを中断し、 <sup>M</sup> S-DO ーブをしてから、このコマンドを実

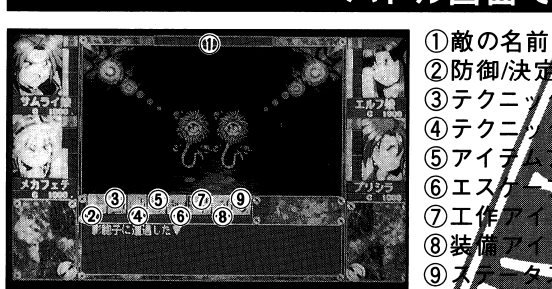

バトル画面での操作

②防御/決定 ③テクニ 4テクニ ⑤アイラ  $677$ 7工  $(8)$ 装  $-4771$  $\circ$ 

 $\alpha$ 

 $\ddot{a}$ 

,.

 $\mathfrak{G}$ 

このバ 戦闘が始まります。  $\blacksquare$ 、、が使えます これらのコマンド プレイヤーが行動可能なとき、 8 なければはぇません。 トが 66 C T <u>ート・デクティックポイント 一番 はまま エ</u> 詳しくは戦闘(P22)をお読 操作するデバイス(キーボード』 ス) 操作するデバイス(キーボード

- - - - - - - - - -キーボードから操作するどき● 対応する[F 1 ]~[F 84

じ操作もできます。

 $\ddot{\phantom{1}}$ 操作可能なとき、防御*[集* ーの左右で各アイコ'押します。操作するデバイス(キーボード/グライングンドンス)<br>キーボードから操作すると考え、ファンクショーを提供するます。ジョイパッドと同対応する[F1]~[F8]<br>ジョイパッドで操作すると考え、プリングソフトの場は、およびコイパッドと同じ操作もできます。<br>ショイパッドで操作すると考えにかかり、他用い枠)が表示されます。十字キーの左右で各アイコンはカーツルが移るので、目的のアイコンに移動させてトリガムを

マウスで操作するとき マウスカーソルで画面下に並

を選び左ボタンを<mark>クリックします。</mark>

|防御/決定コマンド  $\mathbb{B}$ 230 M 消費 T J

テカ

操作しているキャラクタの行動を終えます。 このキ♪ラクタは次に攻撃順が回ってくる まで防御を $N$ ま

> テグ コマンド(F2、F3 )

2毎0  $\overline{ }$ 各キ -<br>▲グク1、テクニック2に登録されています。 ックえ

 $-16-$ 

 $\epsilon$  . The state density of the state  $\epsilon$ 贯。

■武器屋 (武器の売買) ・武器屋(武器の売買)それぞれのキャラクターの装備する武器を売買できます。

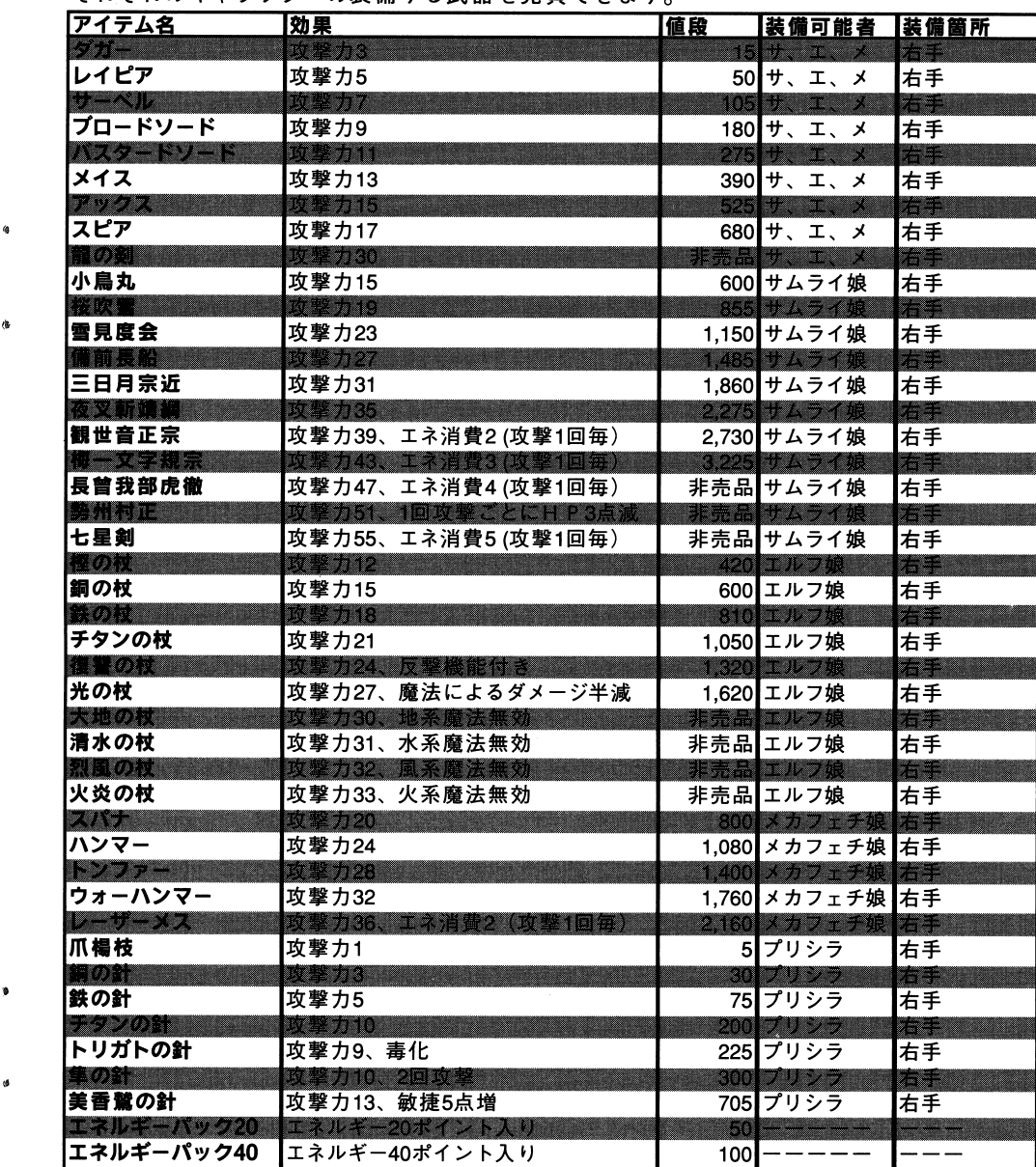

## ショップ

## ショップでは、冒険に必要なアイテムの売買ができます。

## ■基本的なショップのメニュー

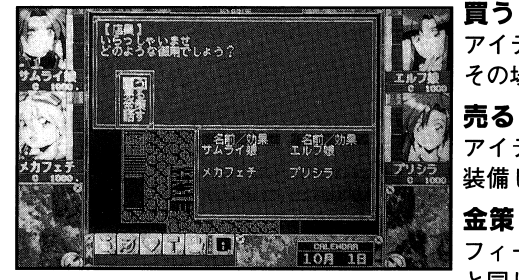

アイテムを買います。装備できるアイテムの場合は、 その場で装備を換えることもできます。

アイテムを定価の半額で売ることができます。現在 装備しているアイテムでも売ることができます。

フィールド画面での「ステータスコマンド」の金策 と同じです (P14)。

### ■道具屋(回復アイテムなどの売買) 冒険に必要なアイテムを売買できます。

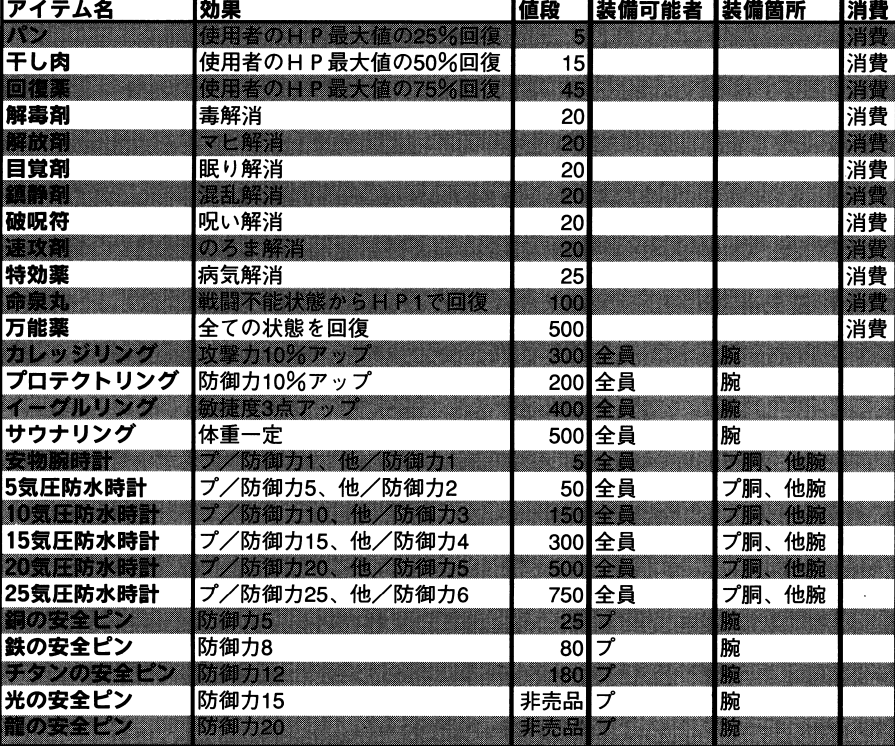

腕時計は、プリシラが装備する場合、胴につける防具として扱い、他のキャラクターが装備 する場合には、腕につける防具として扱われます。

装備可能者

サ………サムライ娘 エ………エルフ娘 メ………メカフェチ娘 プ………プリシラ

アイテムコマンド (F4)

## ■ 消費TP 5

は戦闘時に使用可  $5747$ アイテムを使用するためのコマンドです。ここ 能なものです(バトル中使用不可のアイテム動麻で表

## アイテムコマンドの操作

①使用するアイテムを選択します。 ②誰に使うかを選択します。相手には敵側。

## エスケープコマンド (F5)  $\frac{1}{2}$

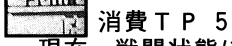

関係する能力値から判定するの 現在、戦闘状態にある敵から逃げます。 必ず成功 するとは限りません。

## 工作コマンド (F6

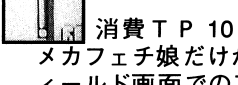

▲メカを僧戯します。操作はフ メカフェチ娘だけが使用可能な 事題 **LE で** | 戦 ィールド画面での工作コマンドと同じです

 $-17-$ 

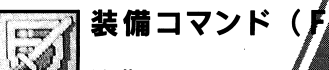

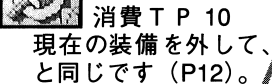

バ画面での装備コマンド

■でのステータスと違い「金策」

ᄾ

# ステータスがマ

1d 消費TP 0 戦闘に関わるスタ はありません。

 $-28-$ 

## 全体マップでの操作

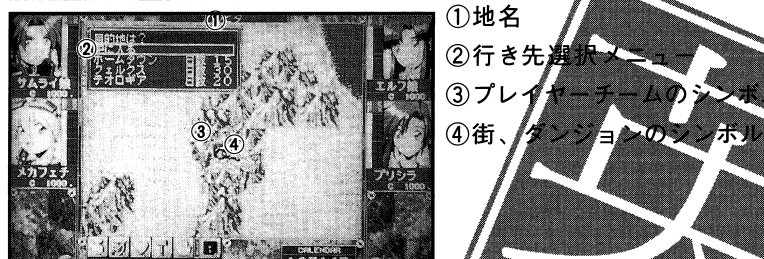

**IB WARDTOWN** 全体マップは街と街、街とダンジョンはどを行き来するためにあります。全体マップで 移動できる地域はスタート時には主要な街だけですが、ミッションを引き受けると関係

フィールド画面で街やダンジョンの特定の場所へたいていはマップの端にある)へ移動 すると、全体マップに移ります。

### 全体マップの操作

した地域が加わります。

エト(ラシン・ドレスコーで行き先を選択するだけです)ただ、行き先メニューに表示<br>されるのは、その地域から直接行ける地域だけなので、場所によっては何回か選択する<br>必要が出てきます。移動によって日数が経過しますが、移動先ま<mark>が</mark>の距離や移動手段 毎に経過日数が変化します

目的地に着いたら [中に<mark>人る] にカーソルを合わせて決定キーを</mark>押します。これでその<br>地域のフィールド画面に移ります。取消キーを押すと、との地域の上にいても全体マッ プに移る前にいた地域のフィールド画面に移ります(かかった日数も取り消される)。

### 乗り換え

移動手段を複数持っている場合、ホームタウン郊外で変更することができます。 ホームタウンの全体マップ行き先選択メニューで、郊外・乗り物置場を選択してくださ い。移動手段の変更は、郊外・乗り物置き場でしか実行できません。

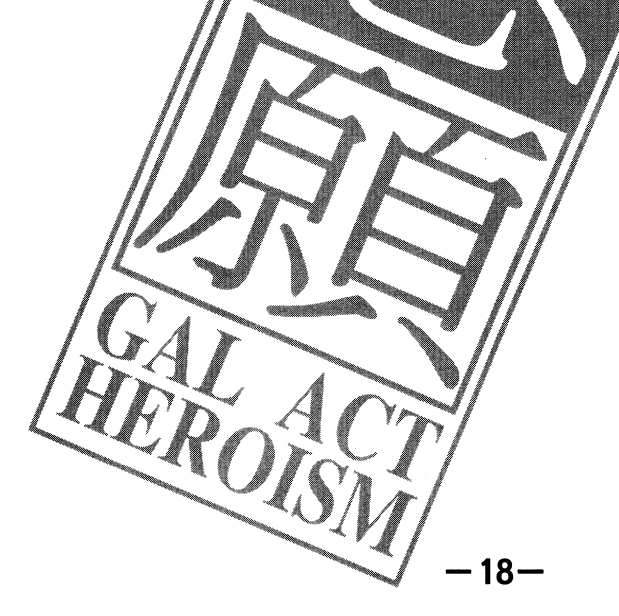

## ディープルと能力値

## **■ディープルとは?**

- ディープルとは、能力値を上昇させるためのア<mark>イテムです。長い間の</mark>トレーニングがあ<br>- って初めて上昇する身体・精神各機能も、デ<mark>ィーブルを使えば、即席、お手</mark>軽に上昇 させることができる、便利アイテムです。

ディープルは、それぞれの能力値に対応しており、例えば新力のディーブルを買えば、 即、筋力を1点上昇させることができます

## ■ディープルの効果

対応する能力値のディープルを1個買がことで、能力値を1点上昇させることができま す。ですから、ディープルがなくなると、能力値も下がります。しかし、もともと持っ ていた素質以下に下がることはありません。能力値が各々のキャラクターの初期値以下 になることはないのです。

## ■ディープルを入手する

ディープルを入手するには、次の2つの方法があります

## 冒う

 $\sqrt{8}$  .

ホームタウンの学校区、冒険者養成学校の隣に、冒険者キルドが増っています。ここ では攻撃テクニックの他に、グイーブルも販売しています。

1個100クレジットですが、ディープルの数は限られています。1個や2個買った程 度で在庫がなくなるというわけではありませんが、それでも、チィープルの数は有限な のです。

主人公達の他に、ライバル達もディーブルを買いますから、香庫は次第に減っていきま す。必要な時に必要なだけ買うようにしないと、在庫がなくなっているかもしれません。

## ライバルから奪う

・・・・・・<br>って、励ましの言葉をかけて去って行く場合もありますが、ヲイバルは、その時々によ<br>横取りを狙って戦いを挑んでくる場合もあります。この戦いに勝てば、ライバルからい くつかのディーグルを入手できます。

またホームタカンの闘技場では、1ヶ月に1度、武闘大会(P38)が開かれます。この<br>大会に、ライバルキャラが出場してくることがあります。そこで、ライバルキャラに勝<br>てば、ディ<del>ア</del>プルを奪うことかできます。

■ディーがルを失う こともあれば、その世があります。ディープルを失うと、そのデ ィープルによって引き上げられていた能力値が下がります。例えば、筋力ディープルを 1つ失ったとします。この場合、筋力が1不がります。ディープルを失うのは、以下の ような状況の場合です。

モンスダーとの戦闘でHPがゼロになった場合<br>モンスターとの戦闘で、HPがゼロになった場合、そのショックでいくつかのディープ が失われることがあります。

## ライバル千千歩との戦闘でHPがゼロになった場合

ライバルキャラクターとの戦闘で、HPがゼロになった場合、ライバルキャラがいくつ かのディープルを奪っているな

 $-27-$ 

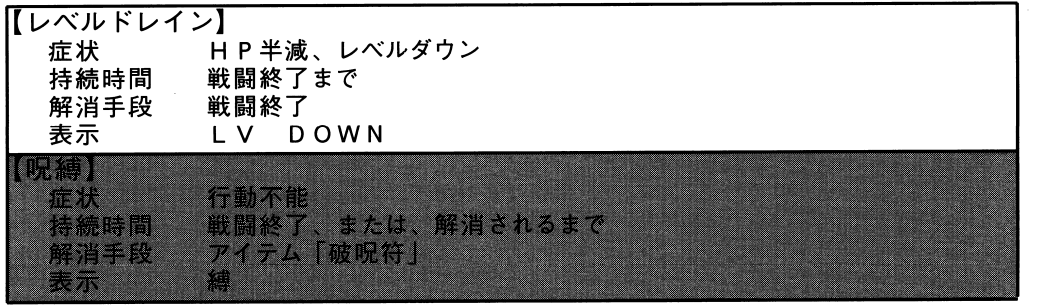

### ■エネルギー消費 圃エネルギー消費

★火脚 でんち カロッズ コロップ・コン エリスルコにはエコ アイティング こうしょうしょう 工ネルギーはアイテムの工ネパック( 2 0入と 40入力ずあり、武器屋で売っています)  $\epsilon$  requires the  $\epsilon$ 

エネパックはエネルギーを消費するとどんどん残量が滅り、 0になると所持アイテムか らなくなります。肝心な時にエネパックがない、ということがないように、残量には注 意が必要です。 意が必要です。

### ■戦闘の終了

.<sup>戦</sup><sup>闘</sup><sup>の</sup><sup>終</sup><sup>了</sup> 「敵を全滅させる」、「主人公側が全滅させられるj、「敵が逃げ出したj、「主人公側が逃 げ出した」等のいずれかの状況によって戦闘は終了します。

## ■HPがゼロになったら

HPがゼロになった主人公側キャラクタは、戦闘が終了すると、HPが1まで回復して 復活します。これは、生き残ったキャラクタが、行動不能になったキャラクタに応急処 置を施したためです。

しかし、主人公側キャラクタ全てのH P がゼロになってしまうと、ゲームオーバーです。 モンスターが虫の息となった人聞を放っておくわけはありませんし、応急手当をしてく れるキャラクタもいないからです。

### ■経験値とレベルアップ .経験値とレベルアップ

経験値がある程度たまるとレベルアップします。レベルが上昇すると、HPが上昇しま す。また、レベルは様々な判定式に用いられていますので、レベルが上がると、より攻 撃が当りやすくなる、 1度の攻撃で与えられるダメージが大きくなるなどの特典があり ます。

## ミッションと依頼斡旋所

願」には、大小とりまぜて15本以上のミッションが用意されています。

## $\sim$  -  $\sim$  -  $\sim$

ミッションの引き受けから解決までの流れを摸式的に示すと以下のようになります。

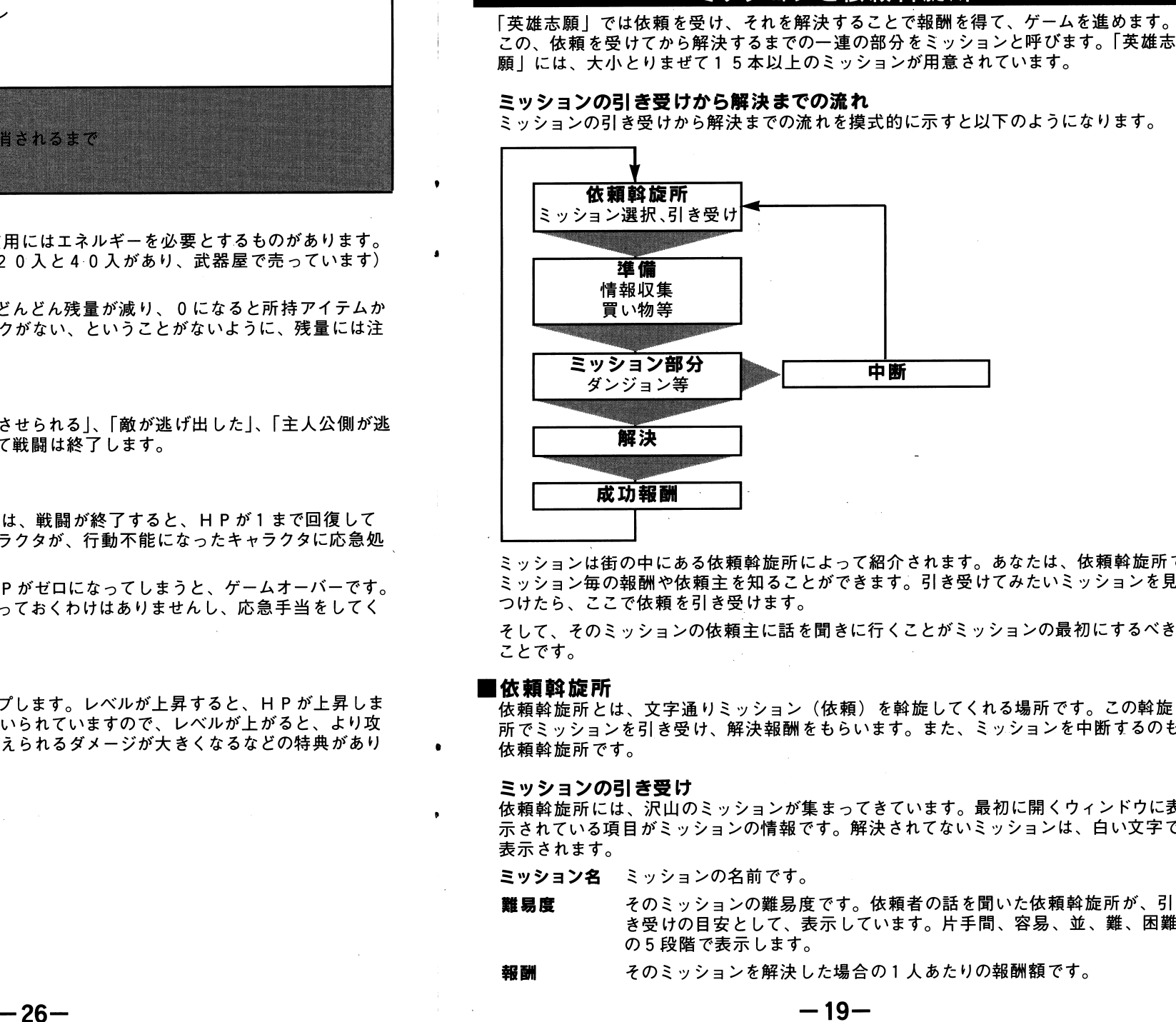

ミッションは街の中にある依頼斡旋所によって紹介されます。あなたは、依頼斡旋所で ミッション毎の報酬や依頼主を知ることができます。引き受けてみたいミッションを見 つけたら、ここで依頼を引き受けます。

そして、そのミッションの依頼主に話を聞きに行くことがミッションの最初にするべき ことです。

### .<sup>依</sup><sup>頼</sup><sup>斡</sup><sup>旋</sup><sup>所</sup>

依様弁徴にはこの、文字通りミッション(依様)と若旋してくれる物語です。この音が 所でミッションを引き受け、解決報酬をもらいます。また、ミッションを中断するのも、 依頼斡旋所です。

### ミッションの引き受け

依頼斡旋所には、沢山のミッションが集まってきています。最初に聞くウインドウに表 示されている項目がミッションの情報です。解決されてないミッションは、白い文字で 表示されます。

ミッションの名前です。

- 難<sup>易</sup><sup>度</sup> **難易度** そのミッションの難易度です。依頼者の話を聞いた依頼斡旋所が、引<br>き受けの目安として、表示しています。片手間、容易、並、難、困難<br>*報*酬 そのミッションを解決した場合の1人あたりの報酬額です。 の5段階で表示します。
	- そのミッションを解決した場合の 1人あたりの報酬額です。

- 」の3つの選択肢が表示さ
- ----引き受ける ミッションを引き受けたことになります。
- 「値段交渉」、「断る」の3つの選択肢が表示されます。 います。 または、報酬を受ける ミッションを引き受けたことになります。 あります。以下にその説明中に、敵から受けなどの意味を利用していることはないます。 これは、最終などの意味を持続していることになります。 これは、最終などの意味をおいます。 そのことは、 イラクタ海にも のころをおいます これは、 おいます おおります おおいます おおいます おおところ おおおい これは おおりま 値属交渉プログラム内で自動的に成功/失敗を判定 1 0%割増しされます。。 ス付の略)と表示されます。 1つのミッションに対してるここかできまり (ノリ) 完全失敗です。交渉相手 れます。この場合、成功報酬の欄に「割引
- 取り敢えずこのミッションを断ったことにな 断る 後で、また引き受 けることができます 断る

### ミッションの中断 - ・・ ・・ ・ ・ ・ 一

- - - - - - - - - - - - $\frac{1}{2}$  or  $\frac{1}{2}$  or されます。

en version de la propriété de - 、 - 、 - ~ - 、 - 、 - 、 - 、 はなりません。 「中断」を選ぶと、ミッショ、  $\cdots$  .  $\cdots$   $\cdots$   $\cdots$   $\cdots$   $\cdots$  $\cdots$ 

### ■準備

話を聞きに行くことはもちろんのことですが、他にもやっておく ことがあります。

## 情報収集

ことを教えてくれます。積 を話しかけたい人物に接触 .準備ミッションの依頼主に 情報収集の基本は[】 極的に話しかけまさせてください。

### 買い物 (P 2 8)

ど∕の一般的な∛ものに加え、「ぬいぐるみ屋」な **、 ニ い ー ー へ こ ー ー ー ー ー ー** 街の中には「武器」「防具」 ど、豊富なシ・・・・・ ・ ・ 。

## ■ミッションの解決に関して

ミッションの途中で、次に何をするか分からない場合、各都市にいる情報屋が役に立っ …<br>を持っており、現在引き受けているミ 何か知っているかも知れません。 ッション について、

## ■常設ミッショッ

基本的にミッシ  $\blacksquare$ きるものがあります。これを常設ミッショ ッションと同じように、依頼斡旋所で引き受

## ラクタの量蝿

ラクタが萱場することがあります。時に、ライパ しょう コンカー しゅうしょう しゅうしゅう なります。負けるとミッションとディープル(P27)を横取りされてしまいます。 - 常設ミッション遂行<br>ルキャラクタは、ミ

4

 $\mathbf{a}$ 

 $16$ 

'

戦闘中に、敵から受ける攻撃の中には、ダメージ以外に不自由な状況をもたらすものがおりある しゅうしゅう マンクリック こうしゃ しゅうしゃ しゅうしゃ

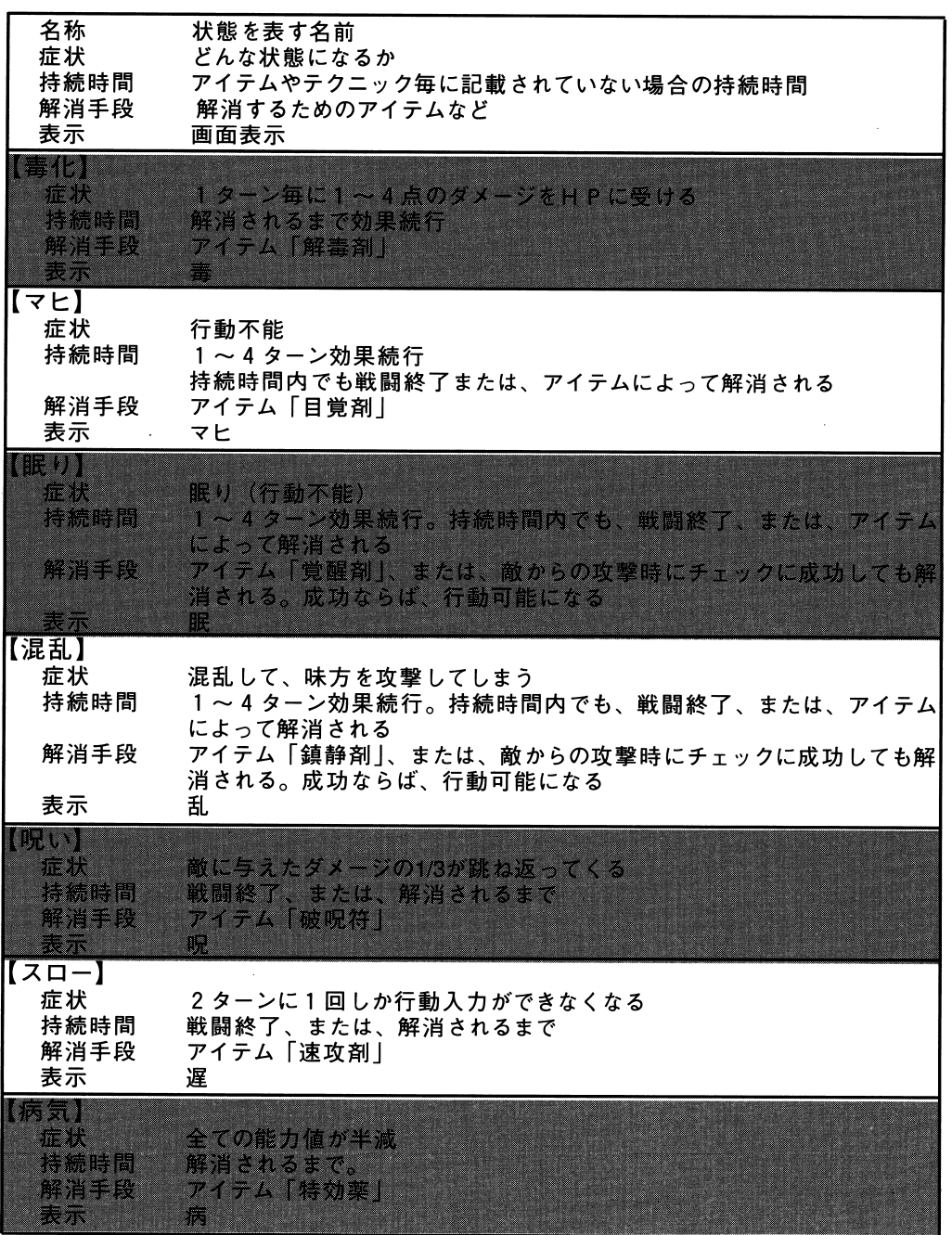

 $-25-$ 

### メカ召喚

。。』』。<br>メカフェチ娘だけが使用できるテクニック、それ<mark>がメカ合喚</mark>です。工作コマンドで作り だした召喚メカを戦闘中に呼びだし、自分の代わりに戦わせることができます。 召喚メカは、独自の判断で戦いますので、行動人力はできません。メカ召喚には、エネ ルギーパックが必要です。1度のメカ召喚にクき、5点のエネルギーを消費します。

### 防御&決定

防御と決定は、1つのコマンドにまとめられています。 自分に攻撃順が回ってくる まで、防御をします。テクニックポイントを10点使いきらなかった場合、そのテクニ ックポイントの余りを防御に回すことによって、防御を有 にすることができます。 防御&決定に消費した消費テクニッグポイントが大きいほど防御効果が高くなります。 例えば、消費テクニックポイント5点の行動をした後、防御&決定を選択すれば、残 り5点のテクニックポイントを防御に割り振ったものとします。この場合、最低25% の防御力の一時的な上昇が得られ身す。

攻撃順が回ってきたときに、テク<mark>キックポイントを10点残したまま防御</mark>すれば、完全<br>に防御だけに専念することになります。この場合は、防御力が2倍になります。

## エンディングと時間経過

## ■エンディング

- ニ<br>ゲームを始めると10月1日からスタートし、*刻々と*時間が進み、翌年の4月1日に なるとエンディングになります。

サムライ娘、エルフ娘、メカフェチ娘の各キケラクター毎に14種類のエンディングが 用意されています。これらのエンディングは4月1日になった時点での、それぞれのキ ャラクタの能力値によって判定されます。

エンディングが終了すると、ゲームも終了します ぼんてい ー・・・・・・・・・・・・。。、、、、、、。。。<br>る場合は、画面が暗くなったままになります。英雄志願を再起動したい場合は/ ゲーム の準備と起動 (P6) に従ってくださ

なお、ハードディスクをご使用の場合は、エンディングの最後に画面が暗くなった後、 MS-DOSのコマンドラインに戻ります。

## 自時間経過

 $-8$ 

 $\mathbf{z}_i \mathbf{A}$  .

ゲーム内での時間経過は、以下の場合に起こりま

- ・全体マップでの移動
- ・一部のショップを利用した場合(エク クサロン

・宿屋に泊まる

- ・ミッションを遂行する
- ・ダンジョン内での戦闘
- ・ダンジョン内での移動

全体マップでの移動において経過する日数は、 移動手段によんて変化します。徒歩で くれぐれもゲーム内の時間が限られているこ 移動する場合が最も自数を必 いては、時間経過そのものもクレジット(お金) とに注意してください。このゲー と同じくらい重要な要素なの

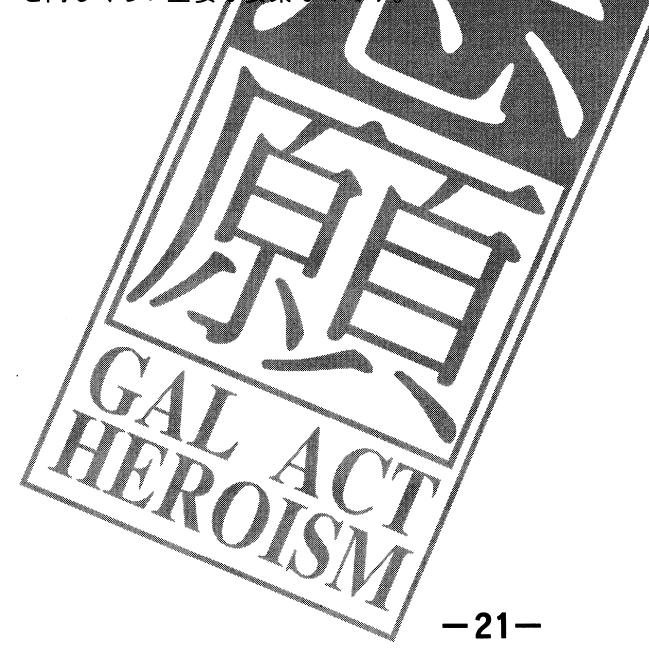

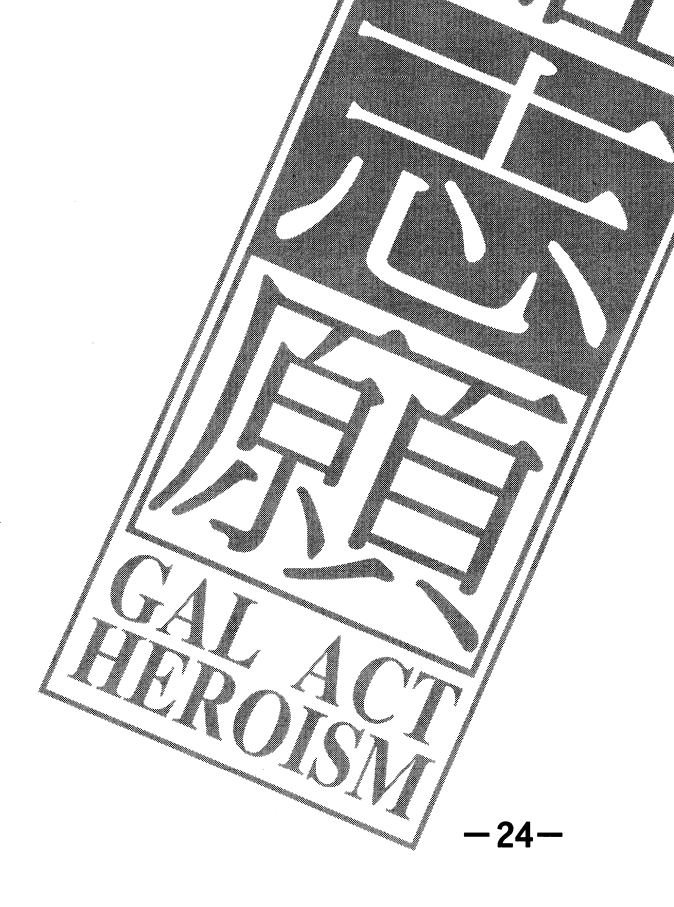

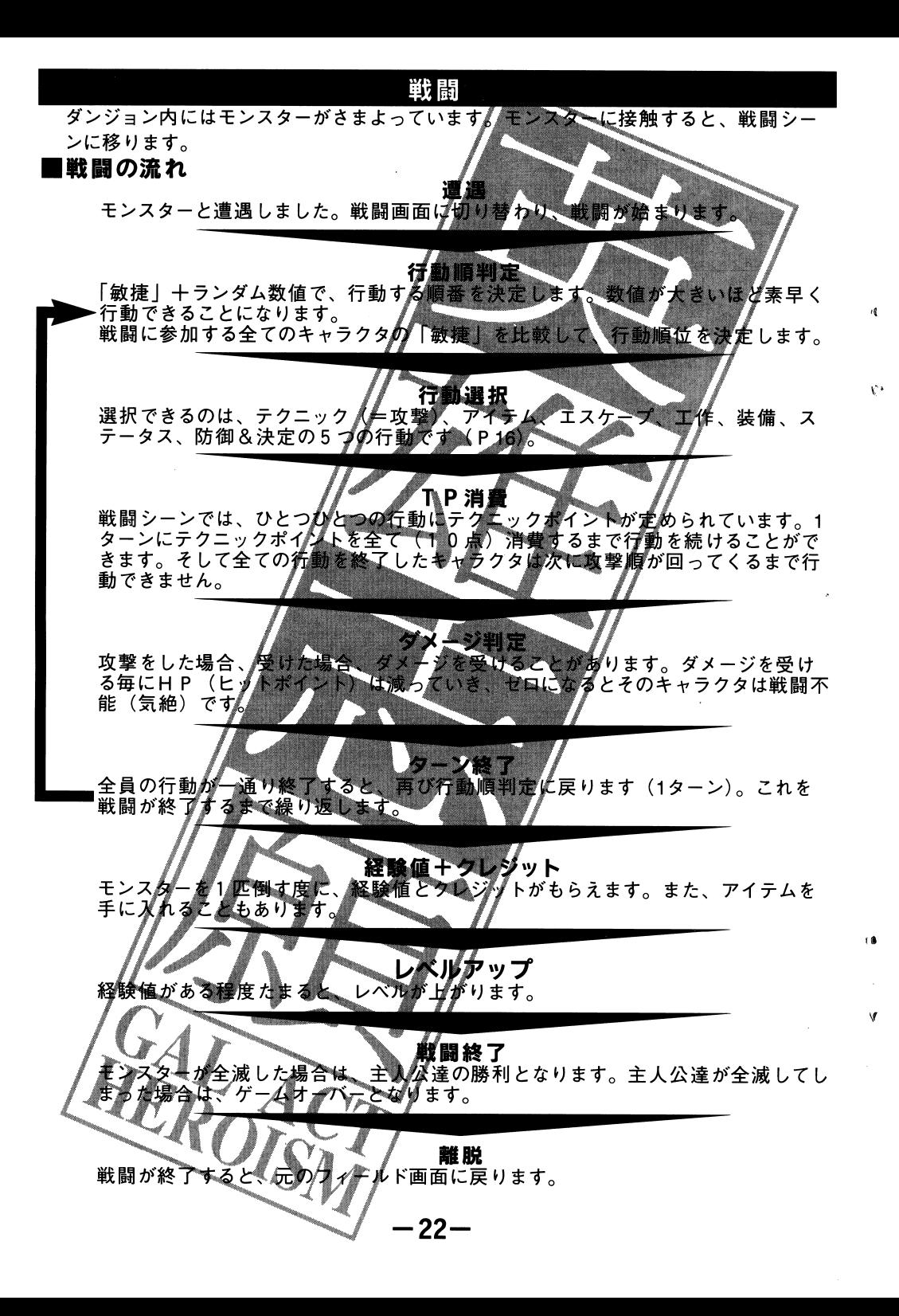

## ■テクニックポイント

…戦闘シーンでは、ひとつひとつの行動にテクニッ に10点持ってい 公はテクニックポイン卜を常に クニックポイントを消費していきます。テクニキャラクタは次に攻撃順が回ってくるまで行

テクニックポイントは、次の攻撃順が回ってくると自動的に10点まで回復します。

## 消費テクニックポイント

行動入力の際、消費するテクニックポイ 費テクニックポイントは行動によって、

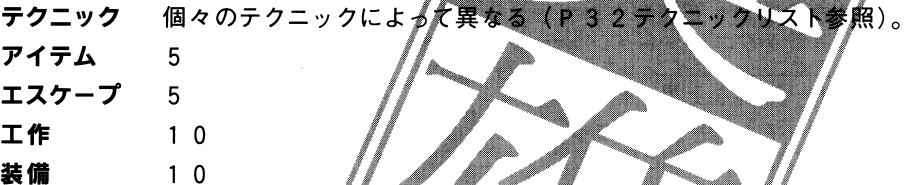

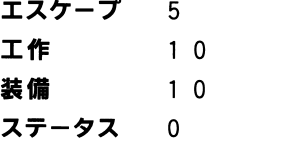

防御&決定定 0 ~ 1 0

## 消費テクニックポイン

テクニックを使用した時て消費する数値が少な・・・・・・・・・・ キャッシュ

戦闘 シーンにおい - - - - - - -ニックポイントは行動によって、「それぞれのキャラクター、エイトリストリーンによって、このテクニックには、<br>・ホープ 5<br>・カープ の インター・ディストリック (使用回数、レベルアップによってもらうとイメ<br>アップを使用した時のキャラクター、エリーのサイトではありません。<br>- アップにおいて、<br>- アクロアリックは、それぞれのキャラクタのテクニックも、ある程度<br>- アクロアリックは、最後を実現することで進行<br>- アクロアリックは、最後を

つまり、このゲナムでは魔法使用につきものの精神点やMPという能力値は存在しませ ん。このため、

## テクニック

テクション ディー・ディー・ディー 得できる - - - 一

## テクニックプール

ック 2 という 2 つのテクニックがあります。<br>' クタが習得 しているテクニックのリスト ニック 1 か 2 を選択し、中に収納されている

プこへの登録はフィールド画面での「デクニックコマンド」(P 1 4)で行います。使  $\mathbb{Q}\times\mathbb{Z}$ いテクニックはテクニック 1 に収納し、 ニック 2 に収納するなどするといいでしょう。

 $-23-$ 

W